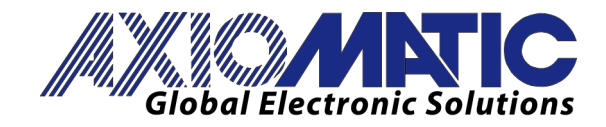

**User Manual UMAX022200F Firmware: V3.xx EA: 5.11.83.0 + Document Revision: F Date: July 12, 2016** 

# **USER MANUAL**

# **Single Valve Controller**

**P/N: AX022200 (250kbps) PN: AX022200-01 (500kbps) PN: AX022200-02 (1Mbps)** 

**In Europe: Axiomatic Technologies Oy Höytämöntie 6 33880 Lempäälä - Finland Tel. +358 3 3595 600 Fax. +358 3 3595 660 www.axiomatic.fi**

**In North America: Axiomatic Technologies Corporation 5915 Wallace Street Mississauga, ON Canada L4Z 1Z8 Tel. 1 905 602 9270 Fax. 1 905 602 9279 www.axiomatic.com**

## **ACRONYMS**

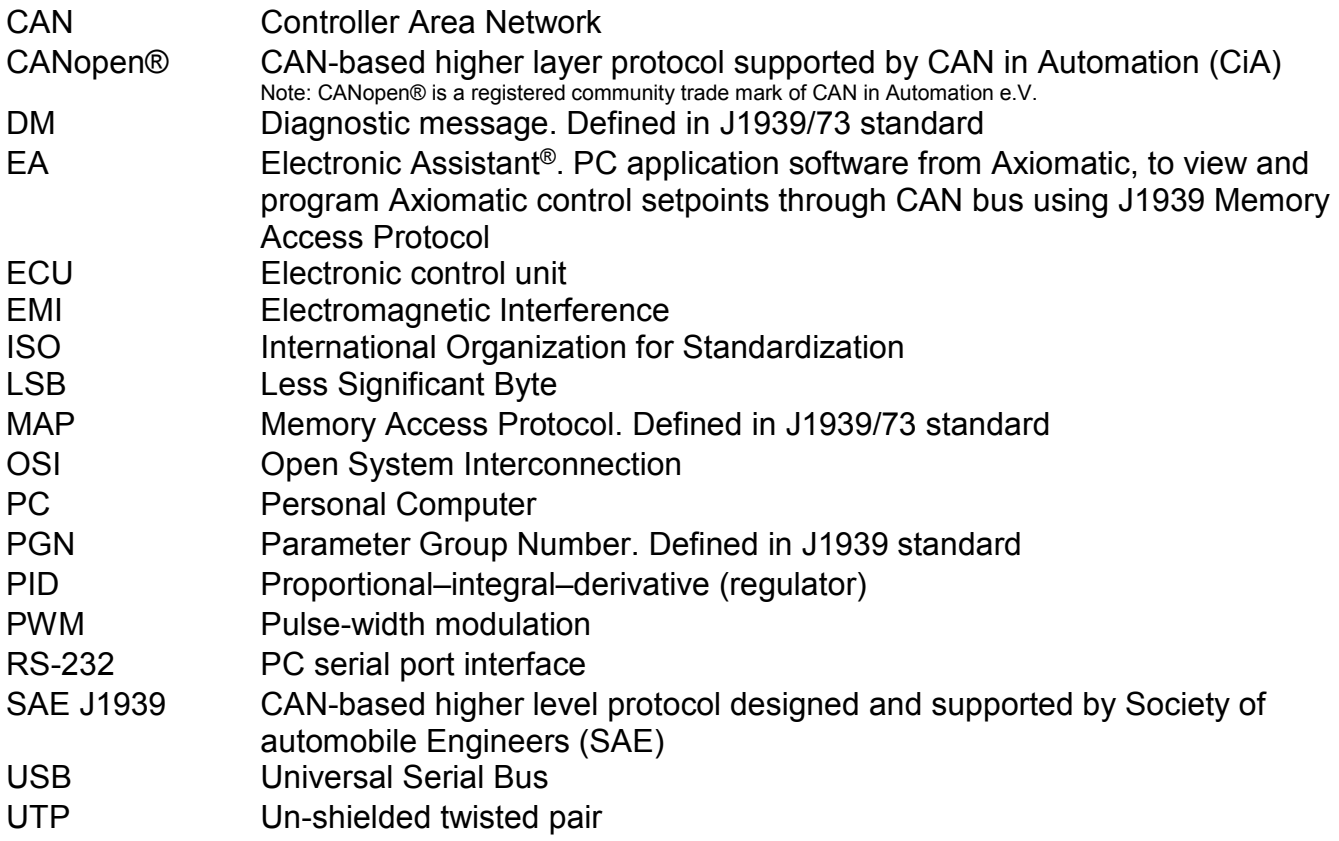

# **TABLE OF CONTENTS**

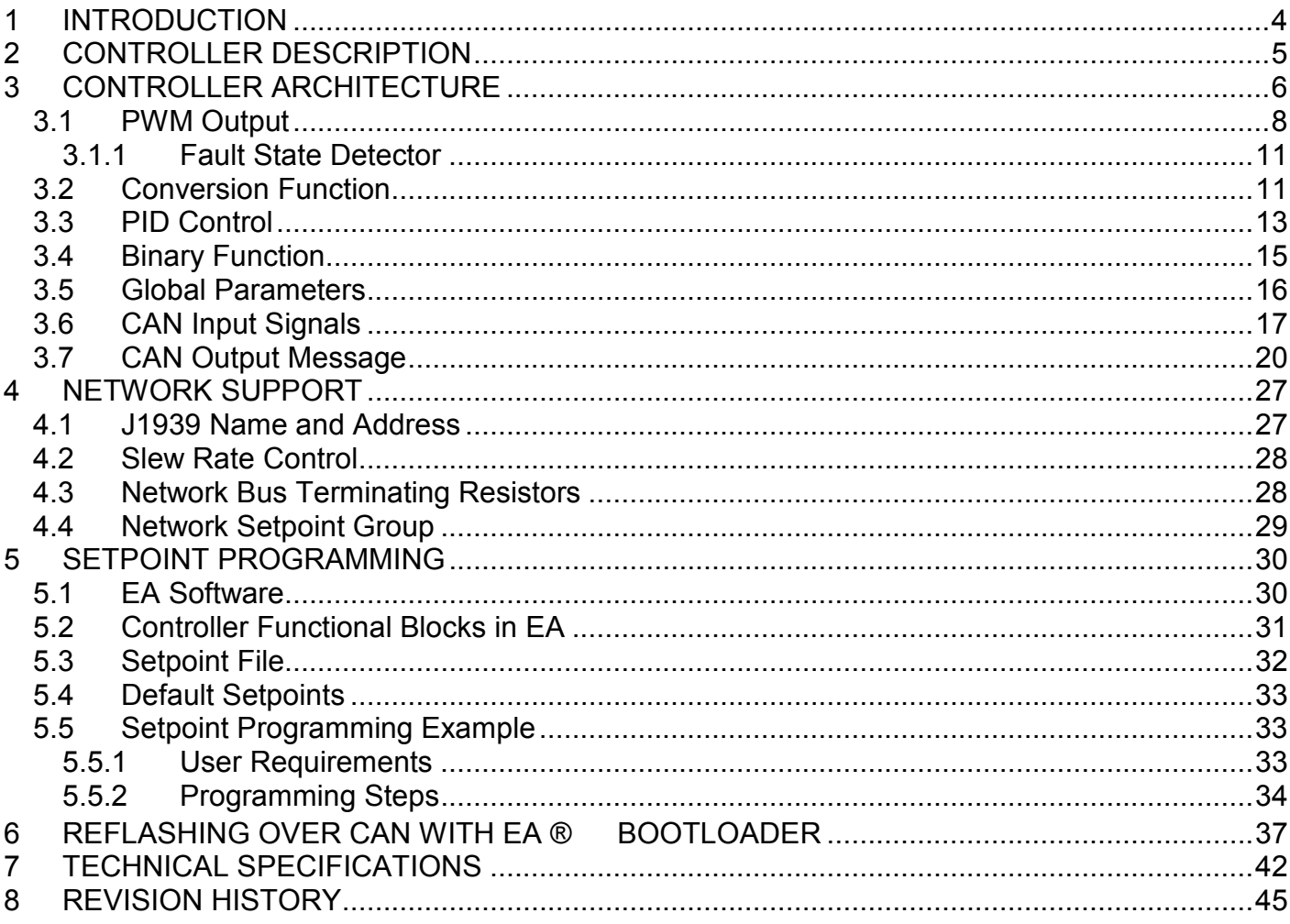

#### **1 INTRODUCTION**

The following manual describes: architecture, functionality, and setpoint programming of the Single Valve Controller. It also contains technical specification and installation instructions and intended to provide users with all necessary information to build a custom solution on the base of this controller.

The manual is valid for a specific major firmware version. Please, ensure that the firmware version installed on your controller is covered by this manual. This can be done by using the **Axiomatic EA** software.

The controller supports SAE J1939 CAN interface. It is assumed, that the user is familiar with the J1939 group of standards; the terminology from these standards is widely used in this manual.

### **2 CONTROLLER DESCRIPTION**

The controller is designed to control one proportional or on/off solenoid valve using control signals transmitted over the CAN bus. The PWM output provides high efficiency of the valve control.

The Single Valve Controller belongs to a family of Axiomatic user-customizable smart controllers. The programmable internal architecture provides users with an ultimate flexibility, allowing them to build their own custom controller with a required functionality from a set of predefined internal functional blocks using PC-based Axiomatic EA software.

All application programming is performed through CAN interface, without disconnecting the controller from the user's system.

Besides reading control signals transmitted on the CAN bus, the controller can also transmit a CAN application message carrying signals internally generated by the controller. This feature can be used for monitoring and debugging purposes.

## **3 CONTROLLER ARCHITECTURE**

From the software prospective, the controller consists of a set of internal functional blocks, which can be individually programmed and arbitrarily connected together to achieve the required system functionality, see Figure 1.

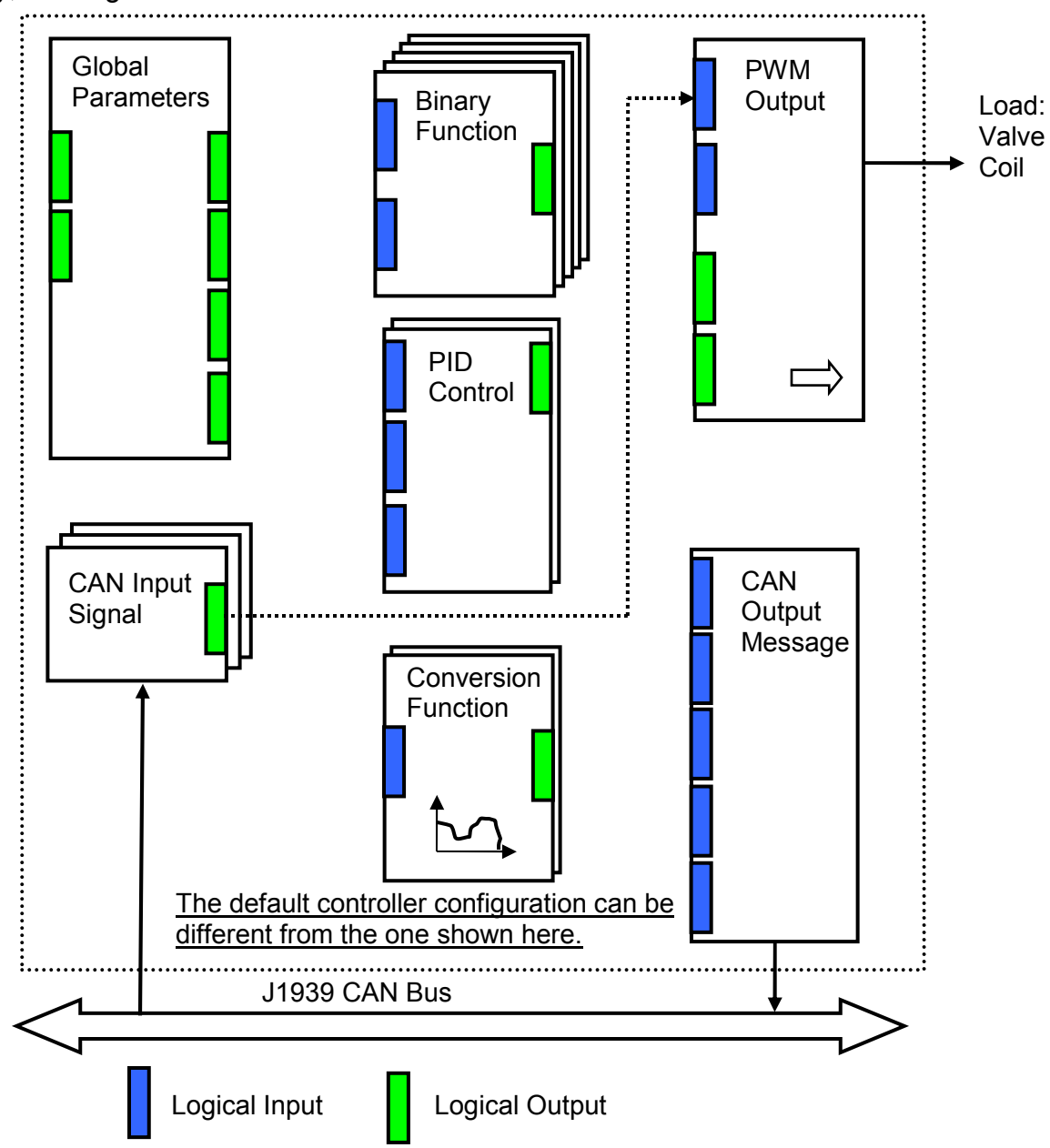

As an example, the logical output of the CAN Input Signal functional block is connected to the logical input of the PWM Output functional block, providing a direct path for the CAN input signal to the controller output.

*Figure 1.The Controller Internal Structure* 

Each functional block is absolutely independent and has its own set of programmable parameters, or setpoints. The setpoints can be viewed and changed through CAN using Axiomatic Electronic Assistant® (EA) software.

There are two types of the controller functional blocks. One type represents the controller hardware resources, for example the PWM Output block. The other type is purely logical – these functional blocks are included to program the user defined functionality of the controller. The number and functional diversity of these functional blocks are only limited by the system resources of the internal microcontroller. They can be added or modified on the customer's request to accommodate user-specific requirements.

The user can build virtually any type of a custom control by logically connecting inputs and outputs of the functional blocks. This approach gives the user an absolute freedom of customization and an ability to fully utilize the controller hardware resources in a user's application.

Depending on the block functionality, a functional block can have: logical inputs, logical outputs or any combinations of them. The connection between logical inputs and outputs is defined by logical input setpoints. The following rules apply:

- A logical input can be connected to any logical output using a logical input setpoint.
- Two or more logical inputs can be connected to one logical output.
- Logical outputs do not have their own setpoints controlling their connectivity. They can only be chosen as signal sources by logical inputs.

To provide data flow between logical inputs and outputs, all logical output signals are normalized to [0;1] data range using the following equation:

 $Yn = (Y - Ymin) / (Ymax - Ymin)$ 

where: Yn – normalized output value,

Y – original output value. Ymax – maximum output value, Ymin – minimum output value.

The original output values are restored, if necessary, at the logical inputs using the following reverse linear transformation:

 $X = Xn$  • (Xmax – Xmin) + Xmin,

where:  $X -$  original restored input value,

 Xn – normalized input value, Xn=Yn, Xmax – maximum input value, Xmax=Ymax, Xmin – minimum input value, Xmin=Ymin.

All functional blocks have (Xmax, Xmin) and (Ymax, Ymin) setpoint pairs controlling the normalization process. They will be called "normalization parameters" further in the setpoint descriptions.

For discrete logical inputs and outputs the normalization parameters are not required, since the discrete signals can take only two values: {0,1}. When a regular logical output of a functional block is connected to a discrete logical input, it is assumed that the input values below 0.5 represent state 0 and above 0.5 – state 1:

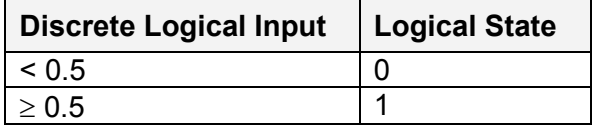

UMAX022200F. Single Valve Controller. Firmware: V3.xx. example of the example of the Page: 7-46

For additional flexibility, in a majority of functional blocks, logical input signals can be inverted using the following inversion function:

Inv(Xn,I),  $I \in \{Yes, No\}$ ,  $Inv(Xn, I)=\{1-Xn, \text{ if } I=Yes; Xn, \text{ if } I=No\}$ 

In addition to signal values in the range of [0;1], the logical inputs and outputs also carry information on the state of the data source. This information can show that the source is not available or there is an error in data, or the data source is in a special state.

When the data source does not carry a valid data, the output signal value is always set to 0 and the inversion operation on the signal in suppressed. In this case, instead of the signal value, the logical signal carries a signal state code, associated with its signal state, see the table below:

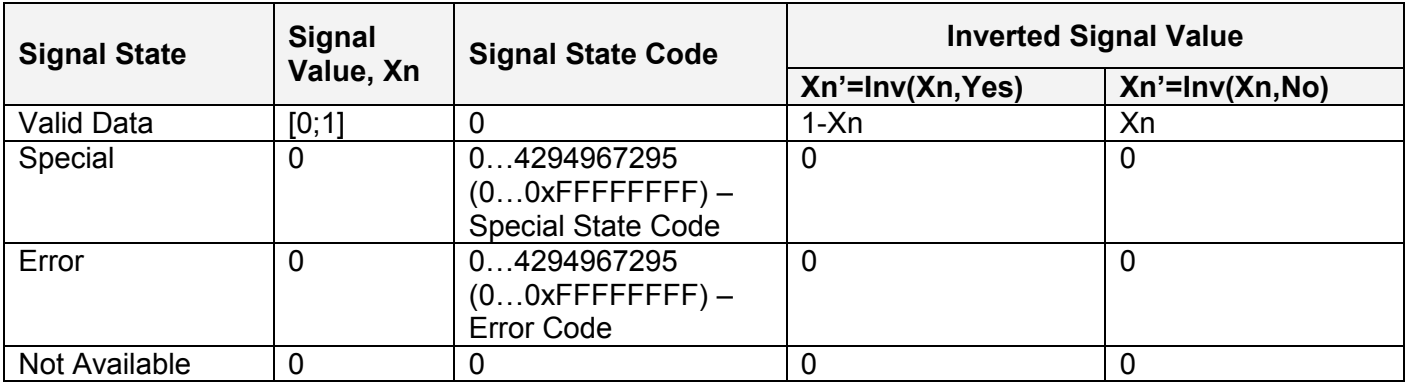

The states of the data source other than the "Valid Data" are primary used by CAN functional blocks to report that a CAN input signal is absent on the bus, is out of range, etc. Other functional blocks usually use only the "Error" state to show an error condition.

#### *3.1 PWM Output*

There is one PWM Output functional block representing the hardware PWM output stage of the controller. It has a control and a disable inputs to control the load, and two logical outputs: one providing data from the current sensor connected to the load, and the other – from the fault state detector:

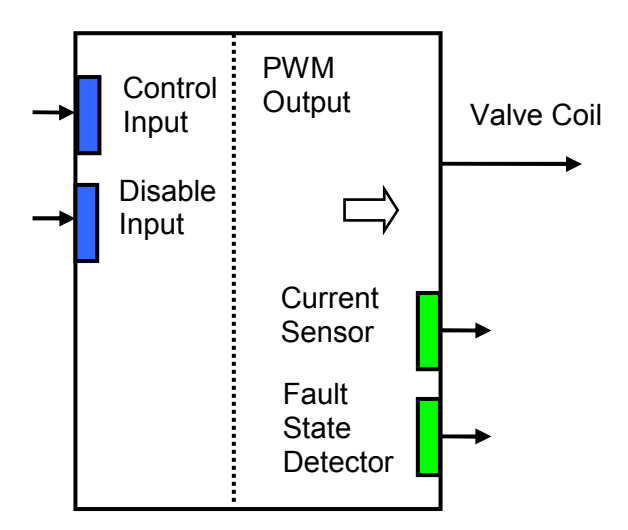

The user can select: the output mode, minimum and maximum output values, dither parameters, and ramps. Also, PID coefficients can be set to control the output current in the "Output Current" mode. For the current sensor, the user can define an averaging time to minimize effect of the output dither on the sensor readings.

The **PWM Output** functional block has the following set of setpoints:

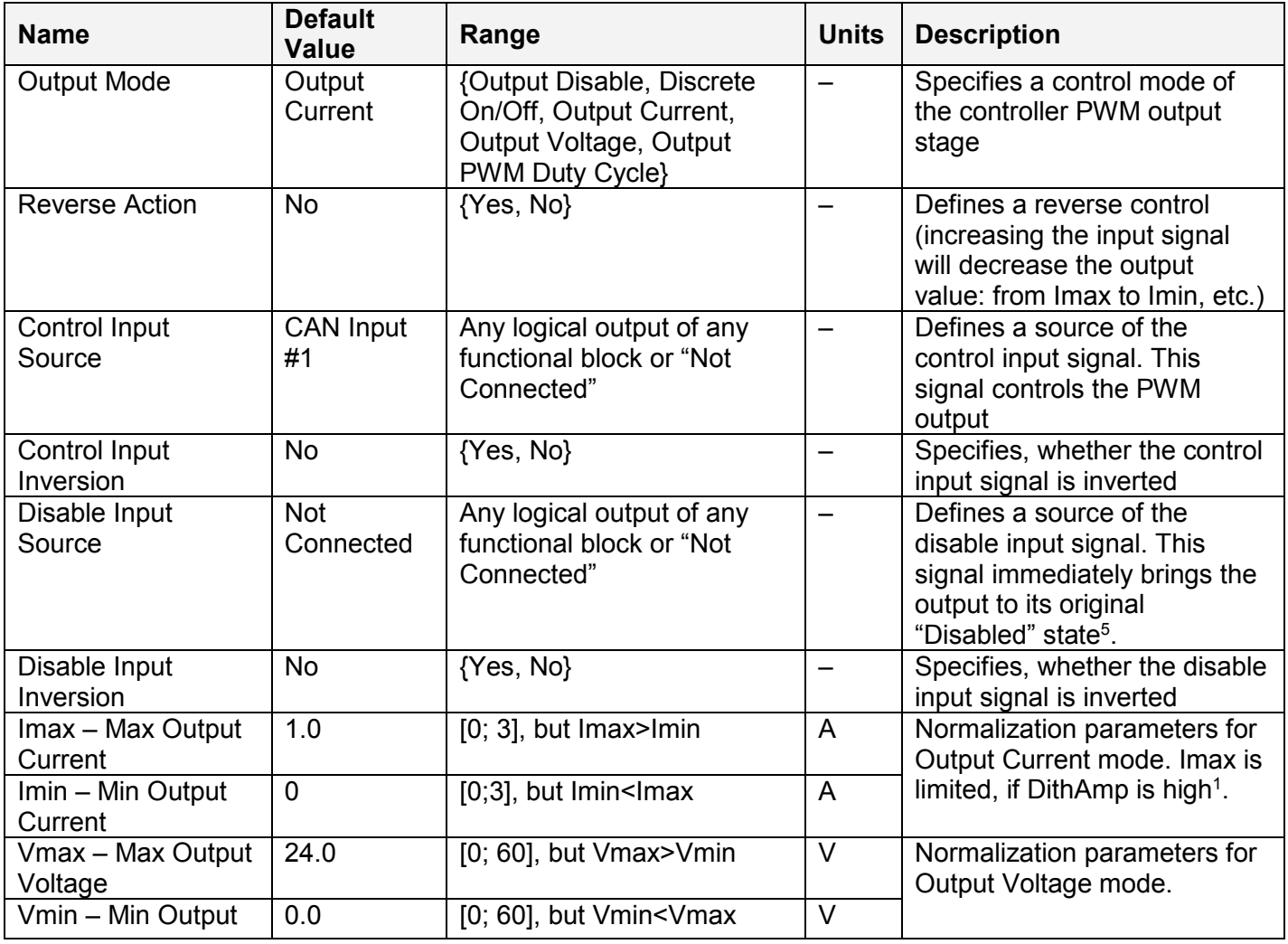

UMAX022200F. Single Valve Controller. Firmware: V3.xx. extending the state of Page: 9-46

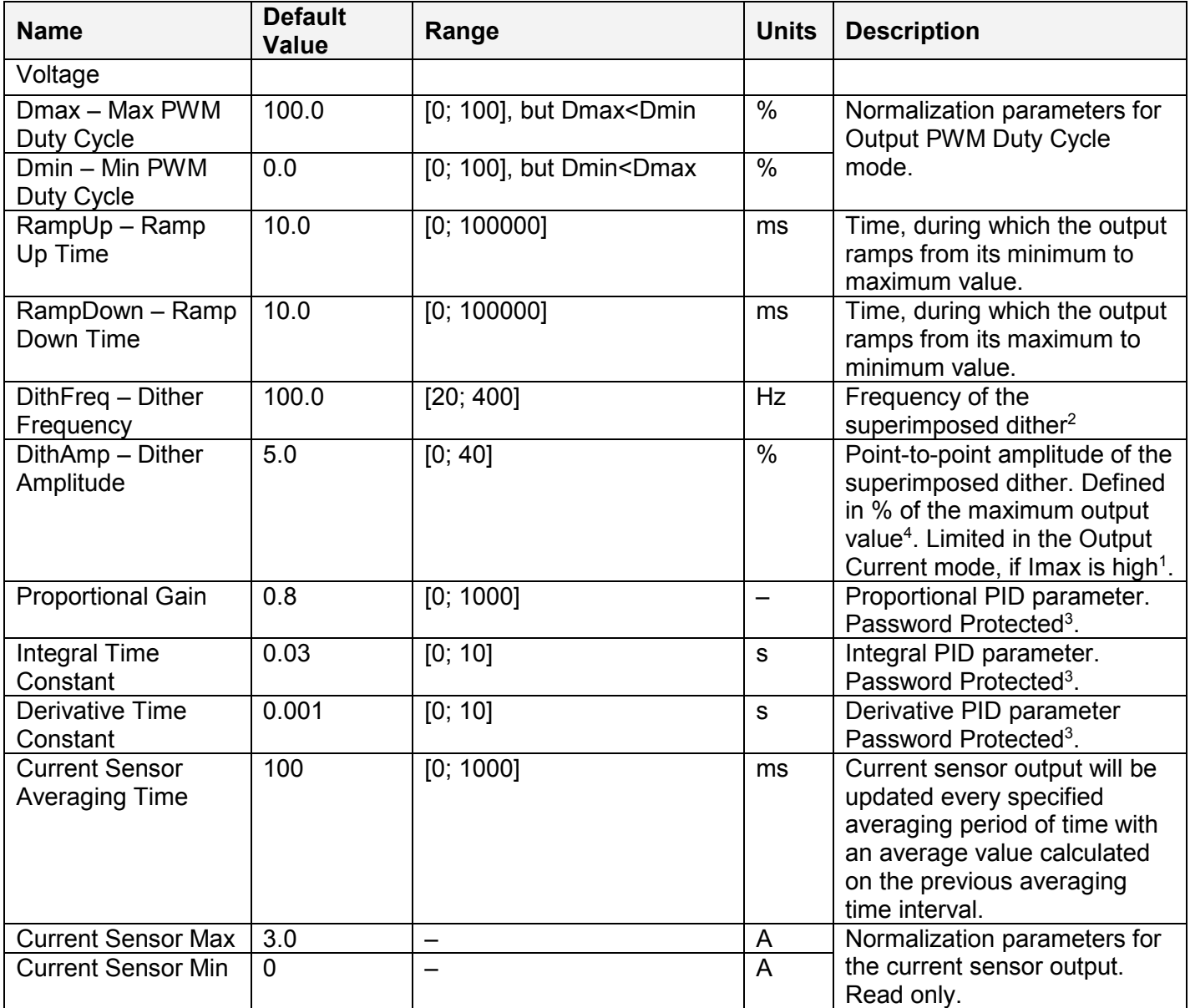

<sup>1</sup>Due to a limited dynamic range of the current control circuit, Imax and DithAmp values should satisfy the following equation:

Imax • (1 + DithAmp/100) ≤ 3.15,

where: 3.15 – internal control constant.

<sup>2</sup>A global parameter for all PWM outputs.

 $3$ To avoid accidental changing of the PID parameters, they are password protected. The password is: PIDSetupNow, case sensitive. PID control loop is only used in the Output Current mode.

<sup>4</sup>The maximum output value is defined by the Output Mode. It is equal to: Imax in the Output Current mode, Vmax – in the Output Voltage mode and Dmax – in the Output PWM Duty Cycle mode.

<sup>5</sup>This state corresponds to the zero output, if Reverse Action is not activated (default). If the Reverse Action is activated, the output will be set to the maximum value, which is the value of the output when the control signal is equal to zero in this mode.

## **3.1.1 Fault State Detector**

A fault-state detector changes its state from 0 to 1, when the PWM output is connected to ground or to the battery terminal. In case the PWM output is shorted to ground, it may be necessary to drive the output with some control signal to detect the fault condition.

The fault-state detector does not come on in an overvoltage or under-voltage condition when the supply voltage goes beyond the specified power supply voltage range. In this condition, the PWM output is temporary shut down as a protective measure.

## *3.2 Conversion Function*

The Conversion Function functional block allows the user to perform a linearization of an input signal, apply a user-defined control profile, and to do a hotshot control, if necessary. There are two Conversion Function blocks available in the current version of the controller.

Each function block one logical input, one output and implements a function:

$$
Yn = F(Xn)
$$

where:

Xn – normalized input signal (can be inverted by the inversion function),

Yn – normalized output signal.

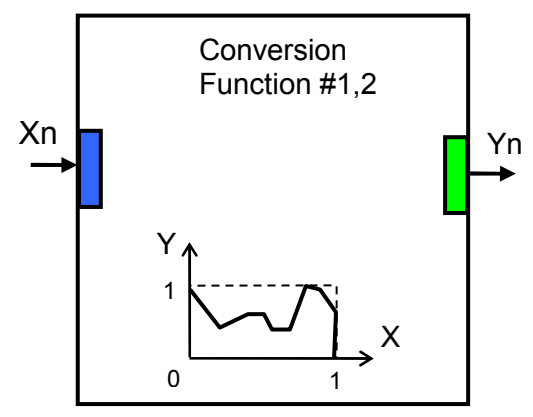

The function F(x) is defined using a piecewise linear approximation in up to 11 points. Each point is presented by three parameters:

 $P_i$  = (State<sub>i</sub>, Xn<sub>i</sub>, Yn<sub>i</sub>),  $i$  = 0... 10,

where:  $P_i$  – i-th point of the function F,

State i – state of the i-th point. State i  $\in$  {Off, On},

 $Xn_i$  – normalized input value at the i-th point.

Yni – normalized output value at the i-th point.

If the Statei=Off, the point is not active and is not used in the function approximation.

The function values between active points (with State=On) are defined the following way:

$$
Yn = A_j \cdot Xn + B_j, j = 0... N, N \le 10,
$$
  
\n
$$
A_j = (Yn_j - Yn_{(j+1)}) / (Xn_j - Xn_{(j+1)}) ,
$$
  
\n
$$
B_j = (Yn_{(j+1)} \cdot Xn_j - Yn_j \cdot Xn_{(j+1)}) / (Xn_j - Xn_{(j+1)}) ,
$$

 $Xn \in [Xn_j; Xn_{(j+1)}],$  State<sub>j</sub>=On, State<sub>(j+1)</sub>=On.

where:  $A_j$ ,  $B_j$  – linear approximation coefficients between j and (j+1) active points. N – number of active points.

The conversion function functional block is also capable to implement a hotshot control. For this purpose the user can specify two values for the last, 10-th, function point. The first value is a normalized output value at the 10-th point and the second one is the value that will be assigned to the output if the input remains Xn =1.0 for a hotshot time.

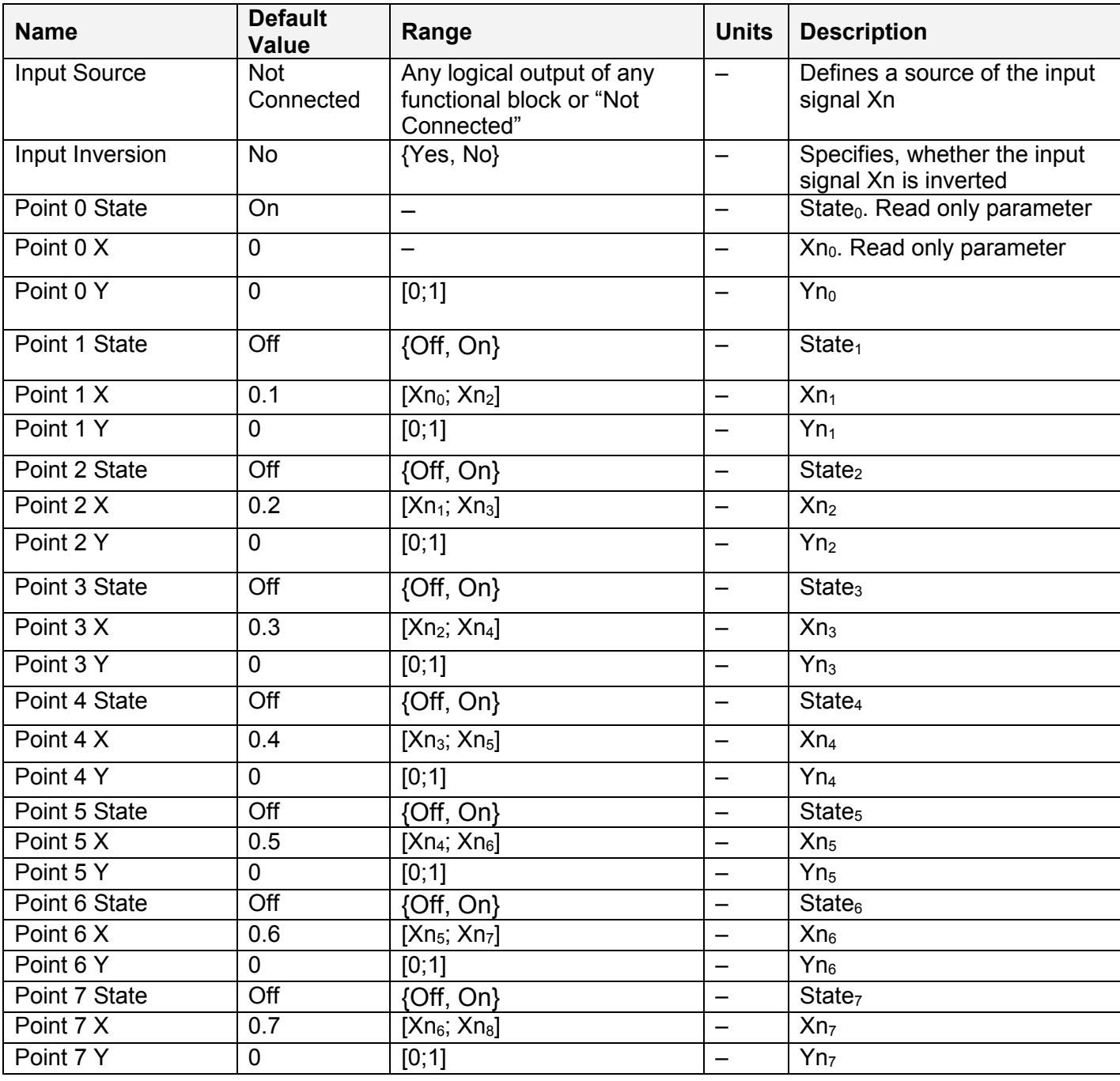

The Conversion Function functional block has the following set of setpoints:

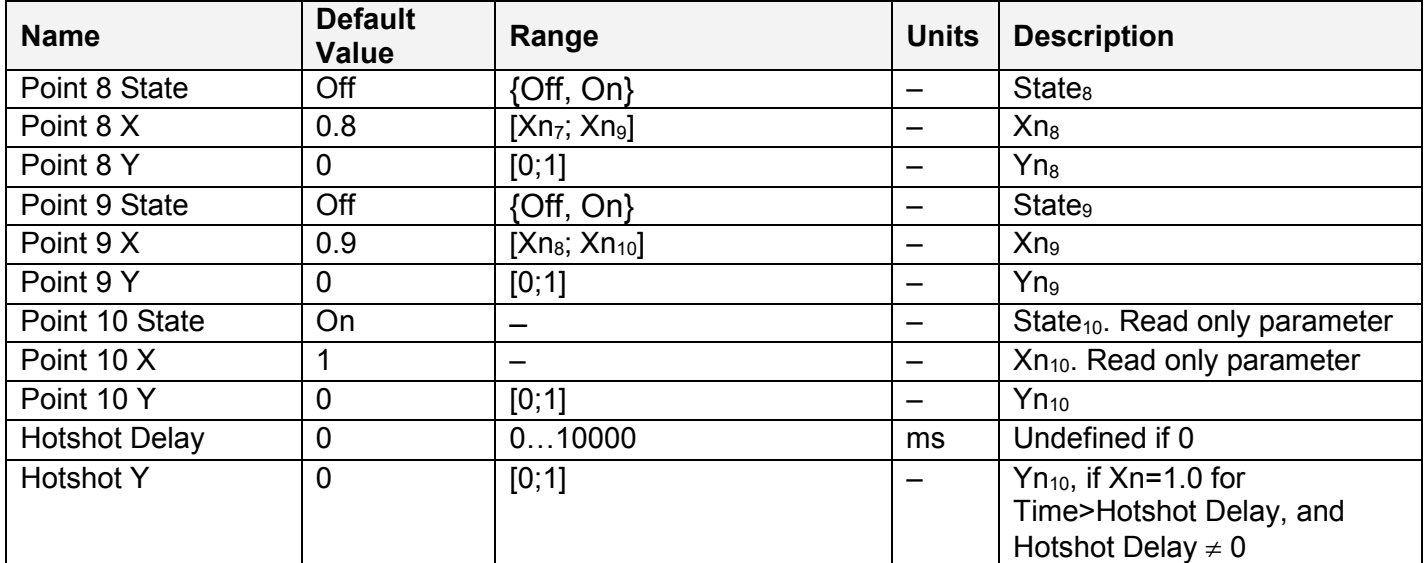

#### *3.3 PID Control*

To provide the user with means to build generic closed loop PID regulators, two **PID Control** functional blocks were added to the controller.

A PID Control functional block has: setpoint and feedback inputs, manual control mode and a reset input to bring the regulator into its initial state. The user can also adjust the time resolution for fast or slow responding closed loop systems.

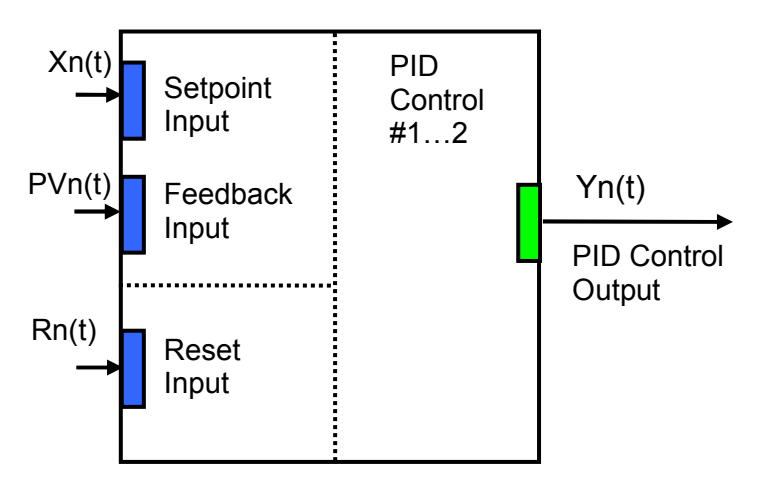

The normalized output of the PID Control functional block Yn(t), as a function of time, can be described by the following formula:

 $Yn(t)=Clip(Y(t)),$  $Y(t) = P \cdot [e(t) + 1/T] \cdot [e(t)dt - T_D \cdot dPVn(t)/dt],$ 

where:

Clip(Y(t))={Y(t), if 0≤Y(t)≤1; 0, if Y(t)<0; 1, if Y(t)>1} – clipping function;  $e(t) = Xn(t) - PVn(t) - error function, where$  Xn(t) – normalized setpoint variable, set by the Setpoint Input, PVn(t) – normalized process variable, set by the Feedback Input,

UMAX022200F. Single Valve Controller. Firmware: V3.xx. example 20 and the controller of the Page: 13-46

 P – proportional gain,  $T_1$  – integral time,  $T_D -$  derivative time.

All **PID Control** logical inputs can be inverted.

To avoid saturation of the output due to the integral term of the PID regulator, an anti-windup algorithm is implemented. The integrator is stopped when the output saturates and the error function moves the output to further saturation:

 $Y(t) > 1$  and  $e(t) > 0$  or  $Y(t) < 0$  and  $e(t) < 0$ .

When the Reset Input is activated, the integral part of the PID regulator is reset to zero and the output of the PID Control functional block is brought to zero, too:

∫e(t)dt=0, Y(t) = 0, when Rn(t)≥0.5,

where:

 $\text{Rn}(t)$  – normalized reset variable, set by the Reset Input.

Setpoints of the PID Control functional block are presented in the following table:

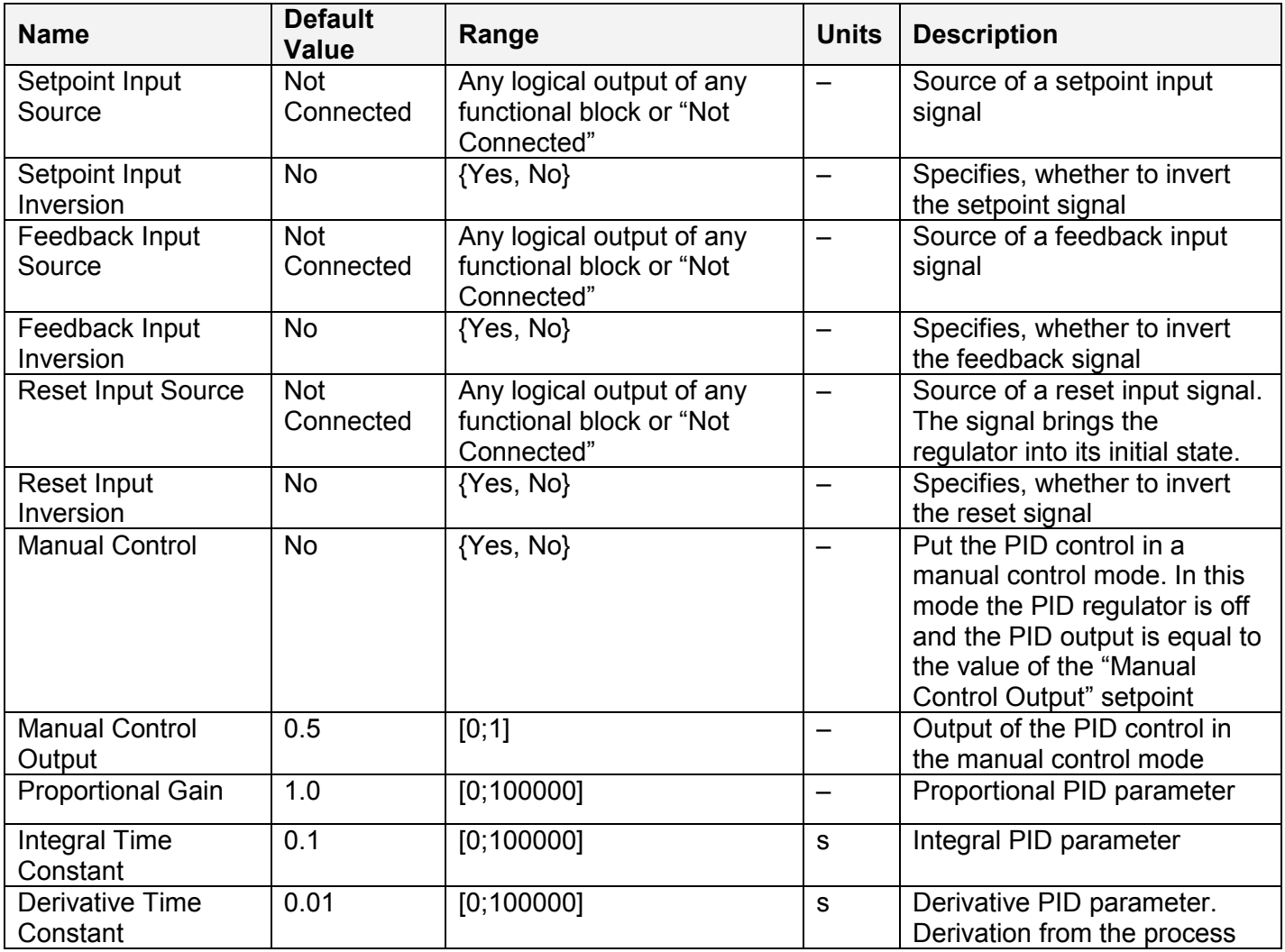

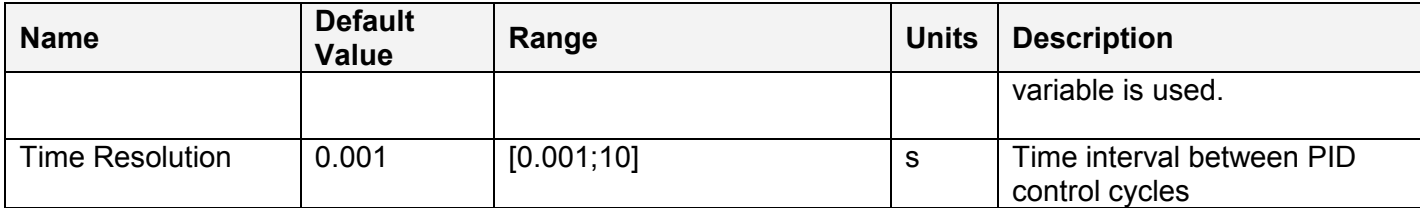

## *3.4 Binary Function*

There are five Binary Function functional blocks added to the controller to support advanced control algorithms. Each **Binary Function** functional block takes two logical input signals, scales them, and performs an arithmetic or logical operation. Then it outputs the result, which can be scaled as well.

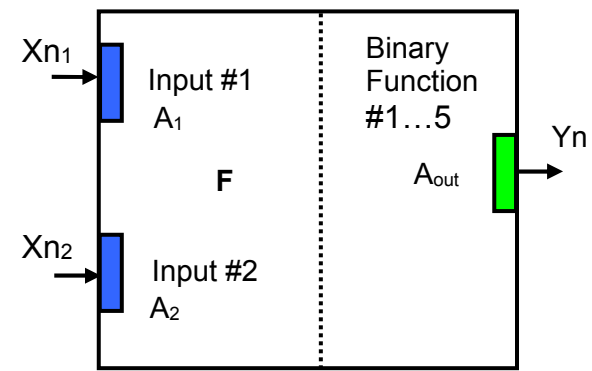

The normalized output signal Yn of the Binary Function functional block can be presented by the following formula:

```
 Yn=Clip(Y),
```
 $Y = A_{out} \cdot F[A_1 \cdot Xn_1, A_2 \cdot Xn_2]$ 

where:

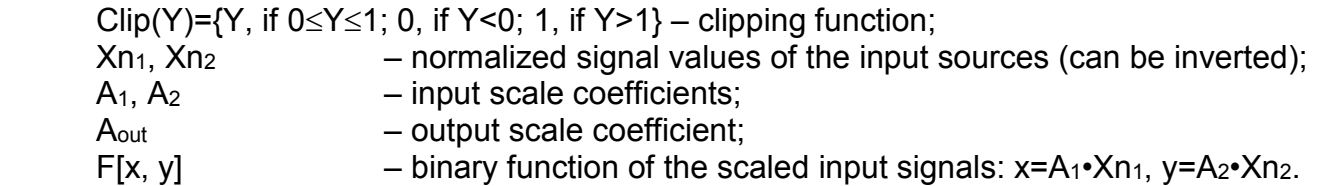

In case one of the input sources is not connected, the output signal of the functional block is not available and its signal value is equal to Yn=0.

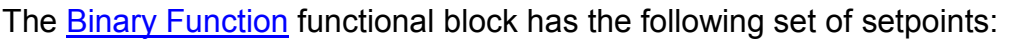

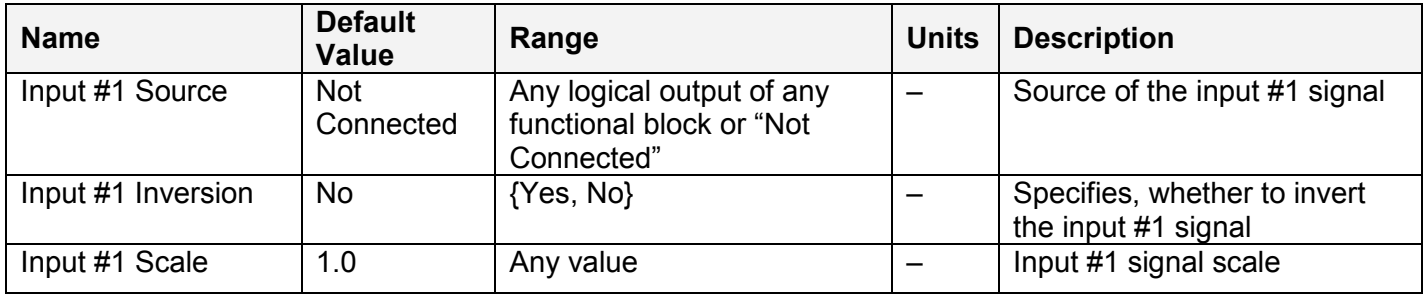

UMAX022200F. Single Valve Controller. Firmware: V3.xx. example 20 and 20 and 20 and 20 and 20 and 20 and 20 and 20 and 20 and 20 and 20 and 20 and 20 and 20 and 20 and 20 and 20 and 20 and 20 and 20 and 20 and 20 and 20 an

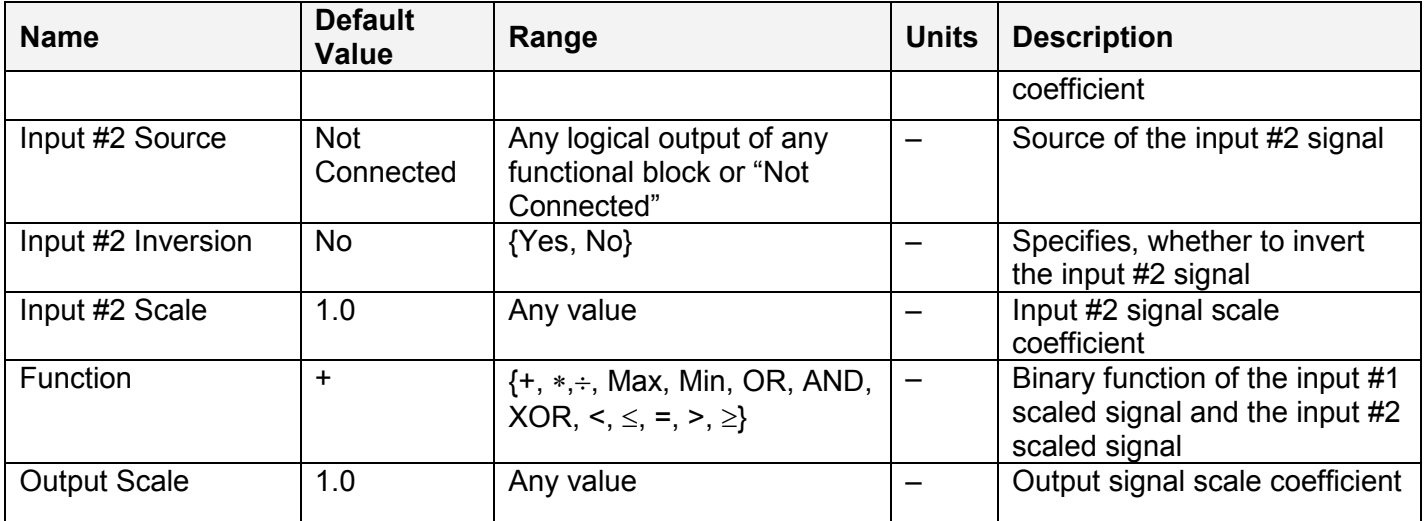

The binary functions F[x,y] have the following implementation specifics.

In the division function, to avoid ambiguity in dividing by 0, the dividend and the divisor are not allowed to be less than δ:

 $F^{(+)}$  [x,y] = max(x, $\delta$ )/ max(y, $\delta$ ),

where:  $\delta$  =1.0E-6 is a specially introduced computational constant.

For logical functions {OR, AND, XOR} values  $X \ge 0.5$  (i=1,2) are treated as 1 (true) and  $X \le 0.5 -$  as 0 (false).

To minimize influence of computational errors during normalization, comparison functions  $\{\leq, =, \geq\}$ are defined the following way:

 $F^{(\le)} [x,y] = \{1, \text{ if } x \leq y + \delta; 0, \text{ if } x > y + \delta \},$  $F^{(=)} [x,y] = \{1, \text{ if } |x-y| \le \delta; 0, \text{ if } |x-y| > \delta\},\$  $F^{(2)} [x,y] = \{1, \text{ if } x \geq y - \delta; 0, \text{ if } x \leq y - \delta \}.$ 

#### *3.5 Global Parameters*

The Global Parameters functional block gives the user access to the controller supply voltage and the microcontroller internal temperature as well as to a set of four constant logical outputs. These outputs can be used by other functional blocks as constant input sources. For example, they can be used to set up threshold values in Binary Function functional blocks.

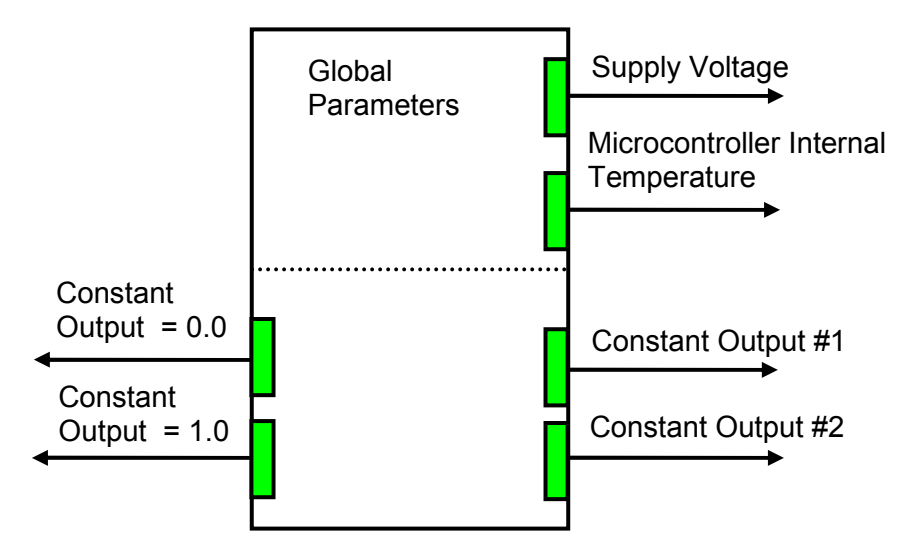

Two out of four constant logical outputs are user programmable. Other two represent logical one and logical zero outputs.

The setpoints for the Global Parameters functional block are presented in the following table:

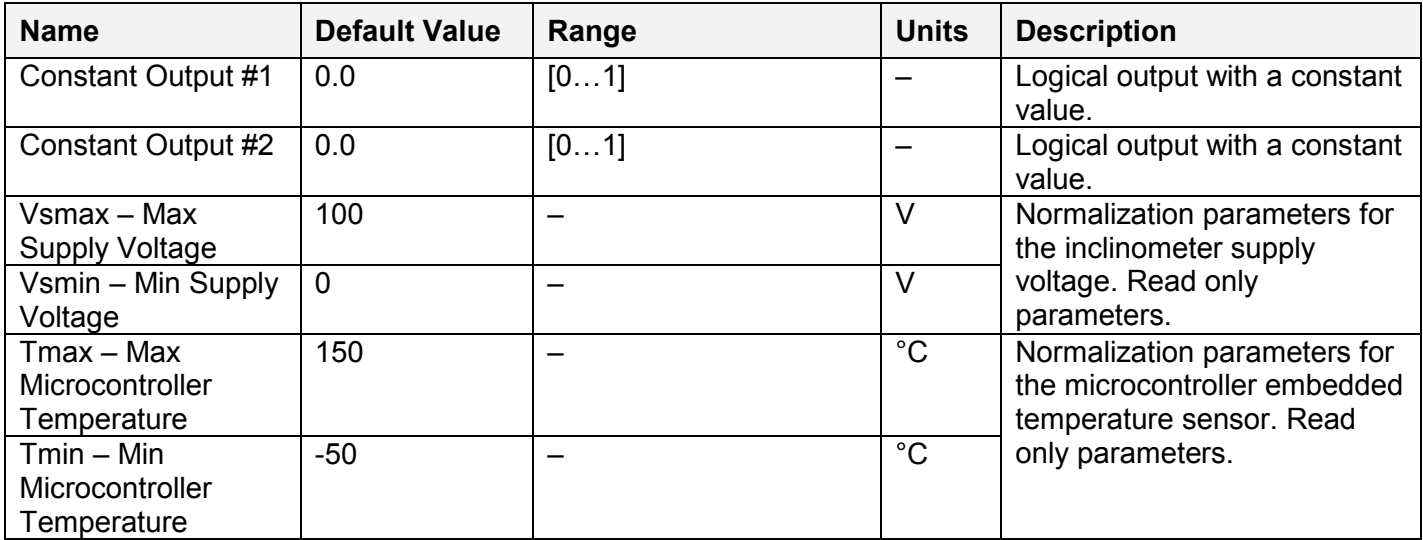

#### *3.6 CAN Input Signals*

There are three CAN Input Signal functional blocks supported by the controller. Each functional block can be programmed to read single-frame CAN messages and extract CAN signal data presented in virtually any user-defined signal data format. The functional block then outputs the signal data to its logical output for processing by other functional blocks of the controller.

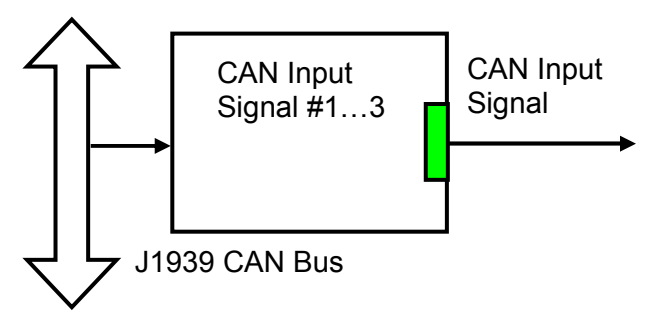

The CAN Input Signal functional block has an ability to filter out signals transmitted only from a selected address. This way, it can be bound to a specific ECU on the CAN network. It can also automatically reset the input signal data in case the signal has been absent or lost for more than a specific period of time.

CAN application specific messages transmitted by the controller itself are also processed by this functional block. The only difference in processing of the internal messages is that they are not sampled from the CAN bus and therefore their processing does not depend on a state of the CAN bus.

The setpoints of the **CAN Input Signal** functional block are presented in the following table:

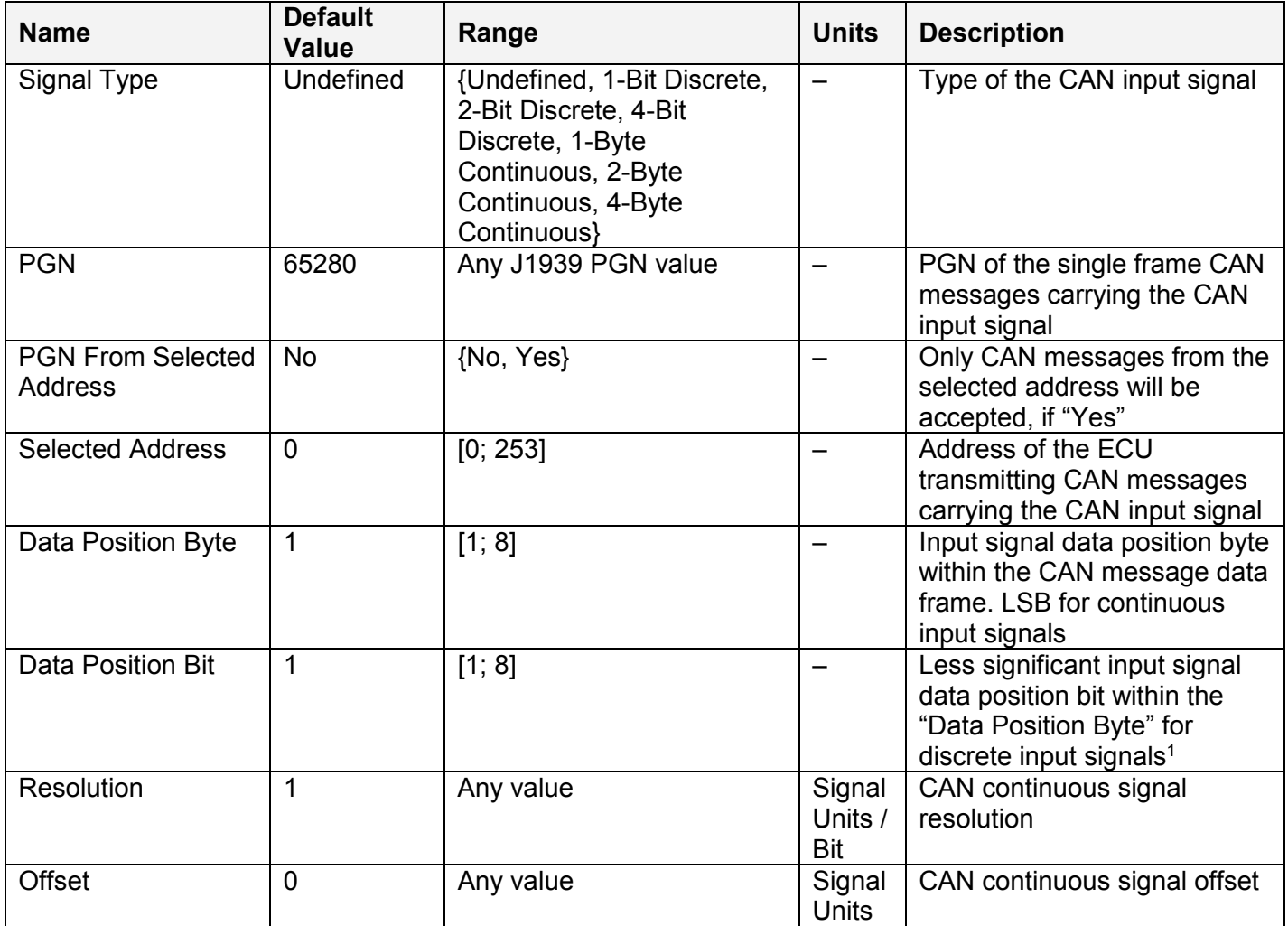

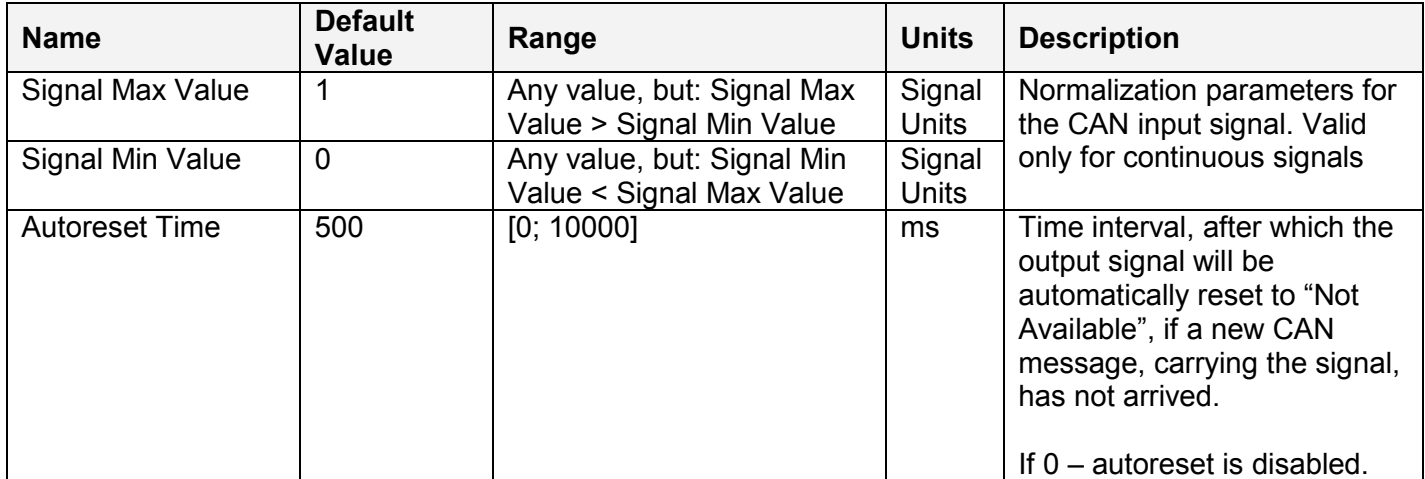

<sup>1</sup>Discrete input signals should be within the "Data Position Byte" borders, not split between the adjacent bytes.

By default, the output of the first CAN Input Signal functional block is connected to the input of the PWM Output #1 functional block. It provides the simplest controller configuration with a direct control of the signal output by the CAN input signal. The second and third CAN Input Signal functional blocks, not connected by default, can be engaged in more complicated CAN signal acquisition and processing algorithms involving Binary Function functional blocks and other controller resources.

According to the J1939/71 standard, CAN signals can carry not only signal values, but also special indicators, including: error indicator, "signal not available" indicator, etc. CAN signal types, supported by the controller, have the following CAN signal code mapping to the controller logical signals:

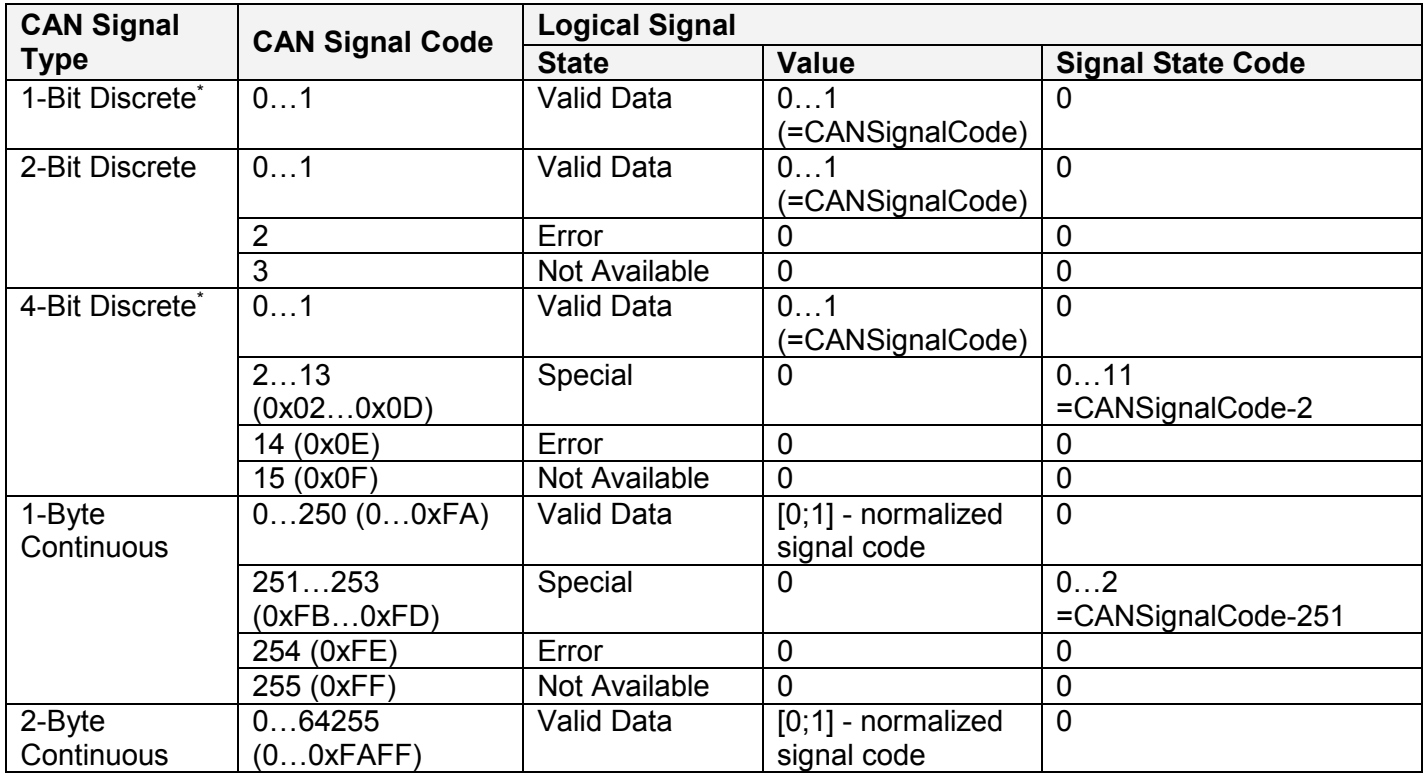

UMAX022200F. Single Valve Controller. Firmware: V3.xx. example 20 and 20 and 20 and 20 and 20 and 20 and 20 and 20 and 20 and 20 and 20 and 20 and 20 and 20 and 20 and 20 and 20 and 20 and 20 and 20 and 20 and 20 and 20 an

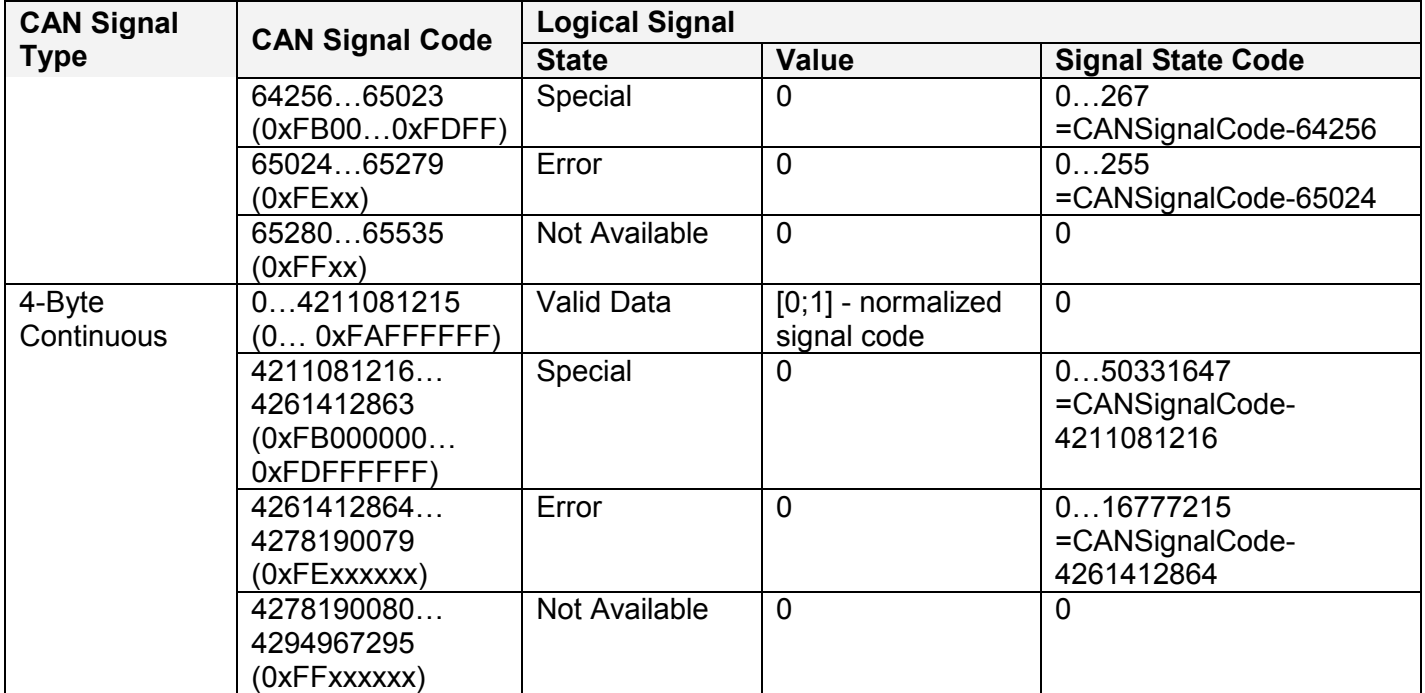

\*CAN signal code mapping for these types is specific to this control.

This mapping closely follows the J1939/71 standard for the 2-bit Discrete and all continuous CAN signal types, dividing the CAN code in similar ranges to represent different states of the signal. For the 1-bit and 4-bit Discrete signal types there are no generic rules specified by the J1939/71 standard to encode special indicators. The control uses its own mapping scheme for these types.

The J1939 standard does not specify how to encode the error codes and parameter specific indicators within the special indicator ranges. The control uses its own simple way of encoding, converting parameter specific and error indicators into absolute signal state codes. This allows to receive and transmit the same codes using different CAN signal types in a consistent way.

For example, if the logical signal is in the "Error" state with the error code equal to 1, the CAN signal code carrying this error will be 650251 (0xFE01) for the "2-Byte Continuous" CAN signal type or 4261412865 (0xFE00 0001) – for the "4-Byte Continuous" CAN signal type. See also the CAN Output Message functional block for reverse conversion of the logical signals into the CAN signal codes.

#### *3.7 CAN Output Message*

There is one CAN Output Message functional block, which allows the controller to send a single frame application specific CAN message to the CAN bus. The messages can be sent continuously or upon request. It contains up to five user defined CAN signals.

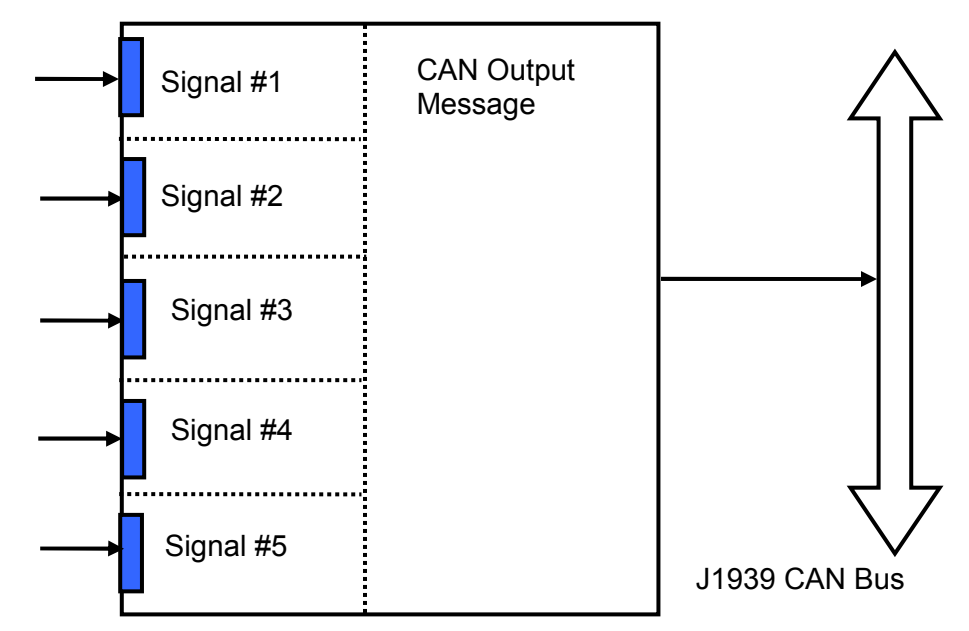

The message does not have a specific destination address. In case the PGN of the message is presented in the PDU1 format, the message is sent to the global address.

The setpoints of the **CAN Output Message** functional block are presented in the following table:

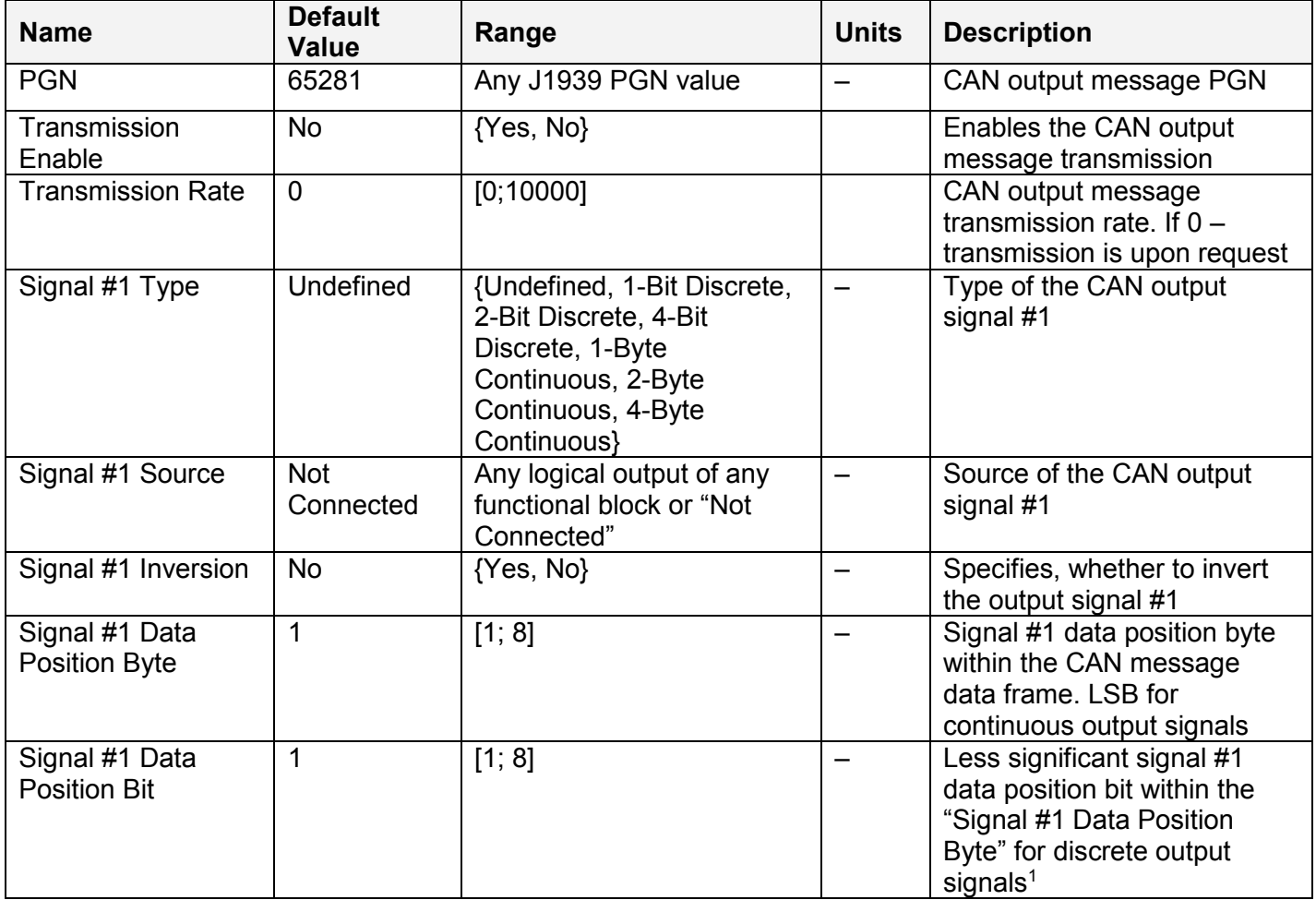

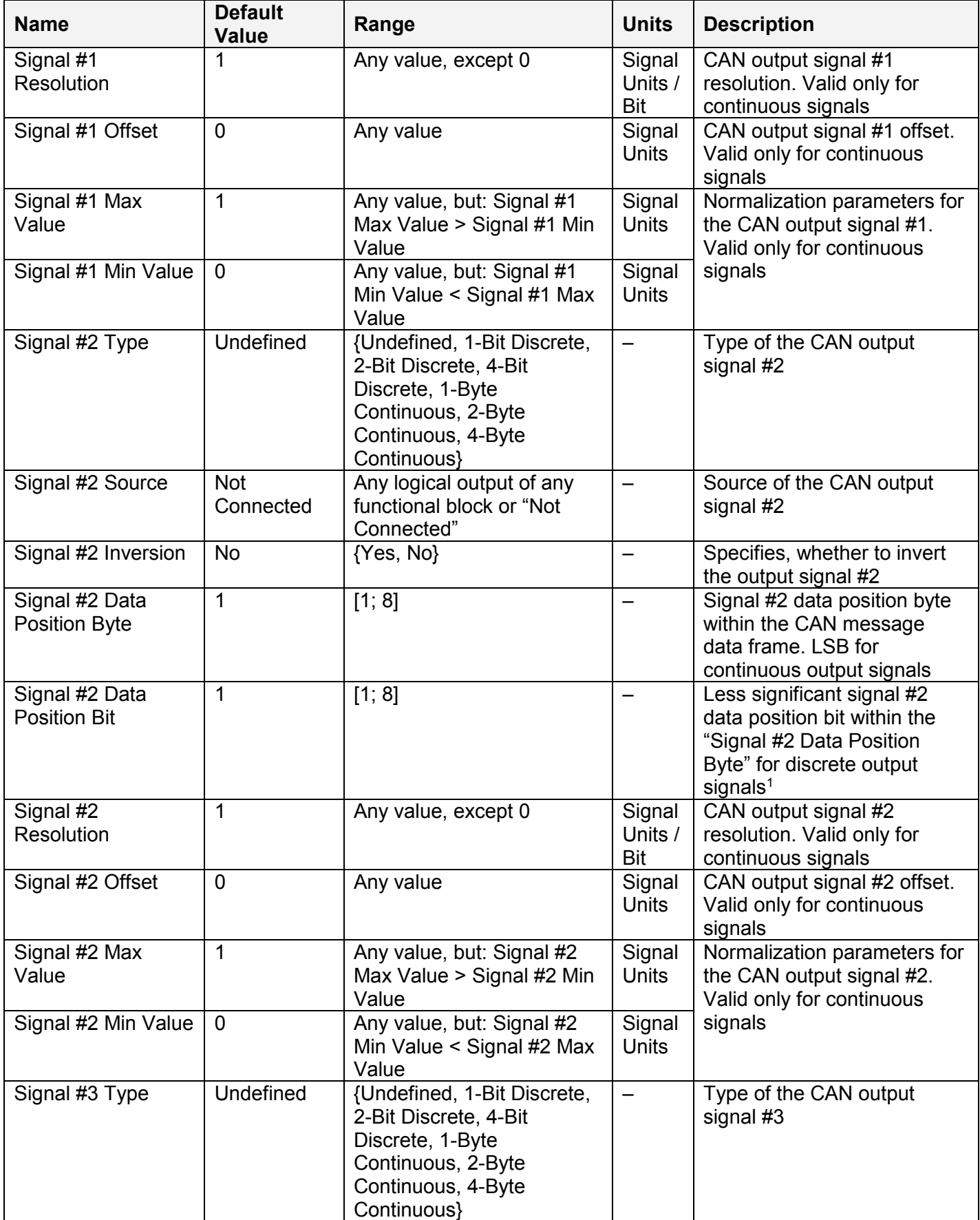

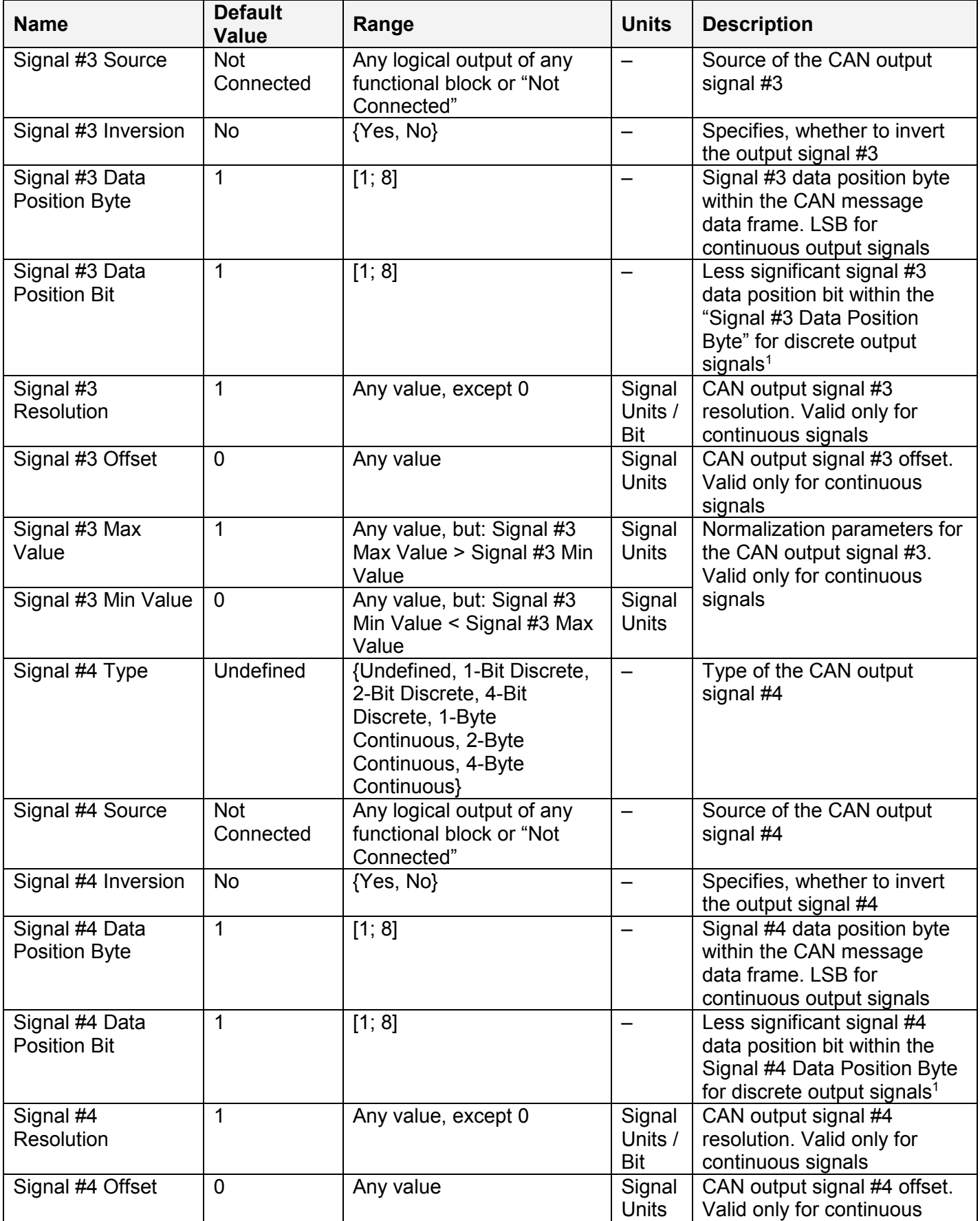

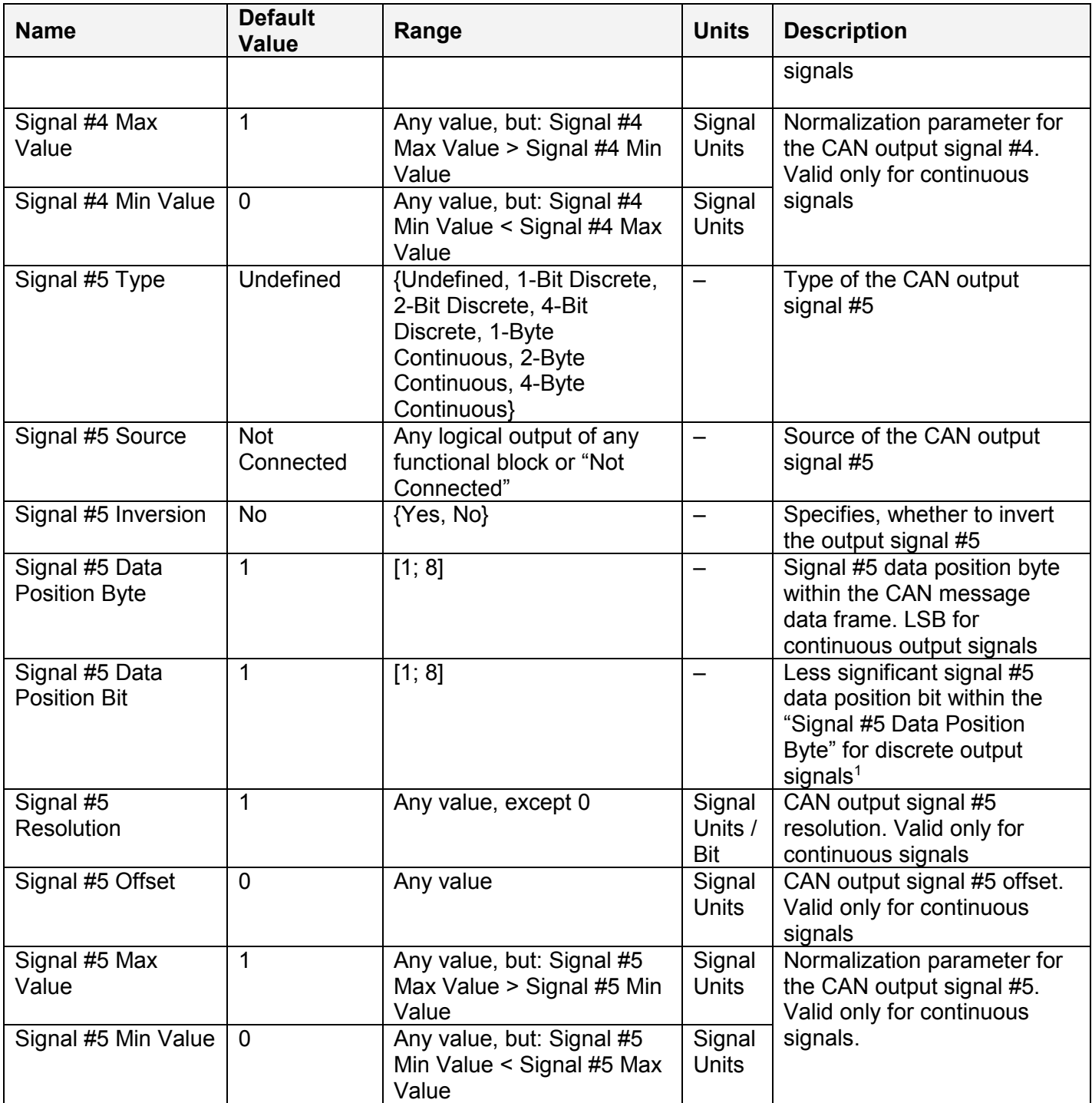

<sup>1</sup>CAN discrete signals should be within the "Data Position Byte" borders, not split between the adjacent bytes.

The logical signals can carry not only signal values but also error and special codes reflecting different states of the logical signal. The logical signals are converted into CAN signal codes the same way as in the CAN Input Signal functional block, closely following the J1939/71 standard when possible. See the table below:

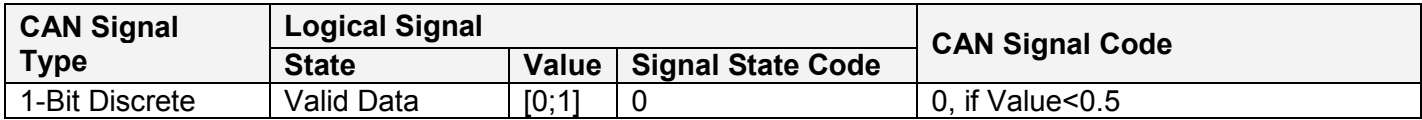

UMAX022200F. Single Valve Controller. Firmware: V3.xx. example 24-46

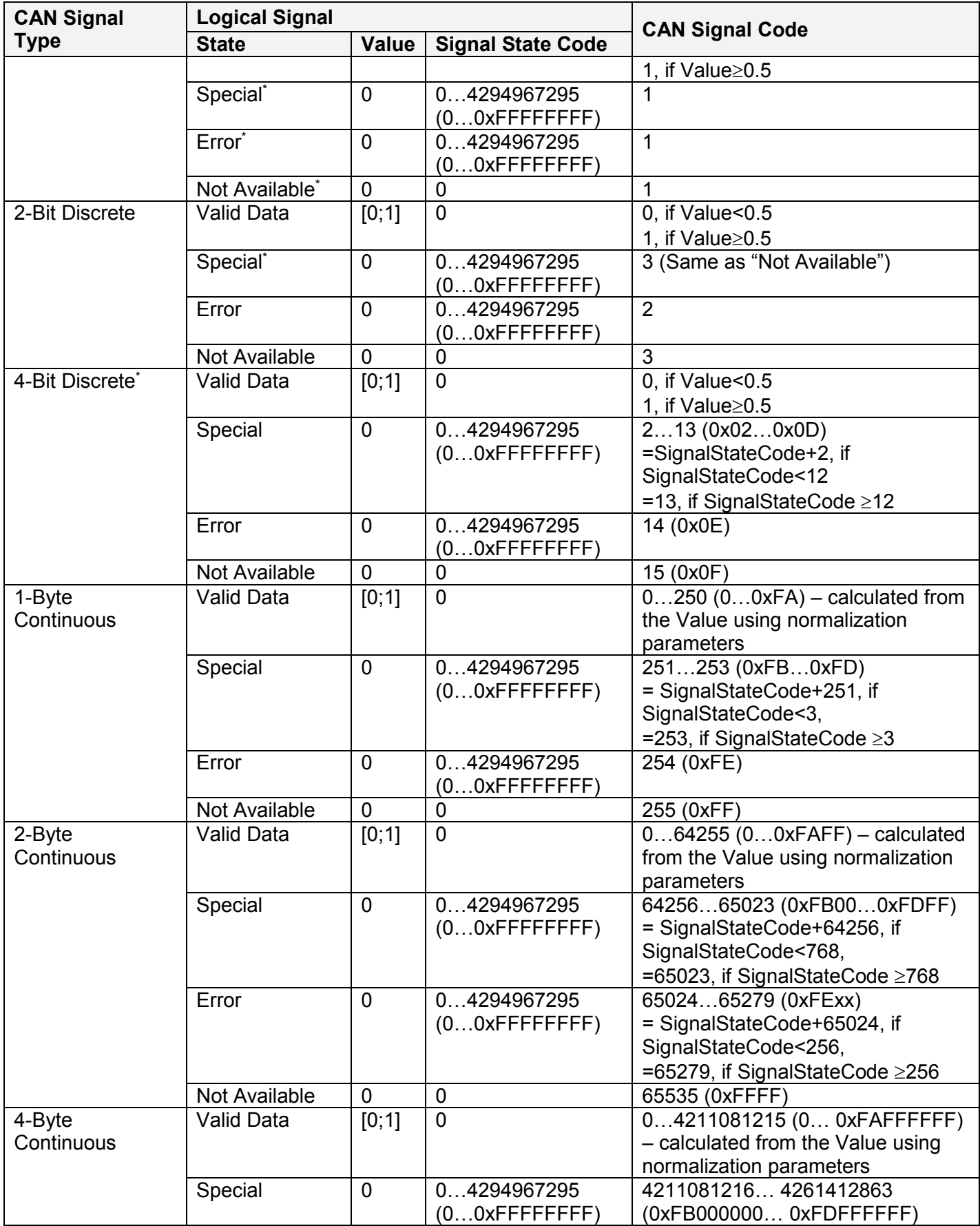

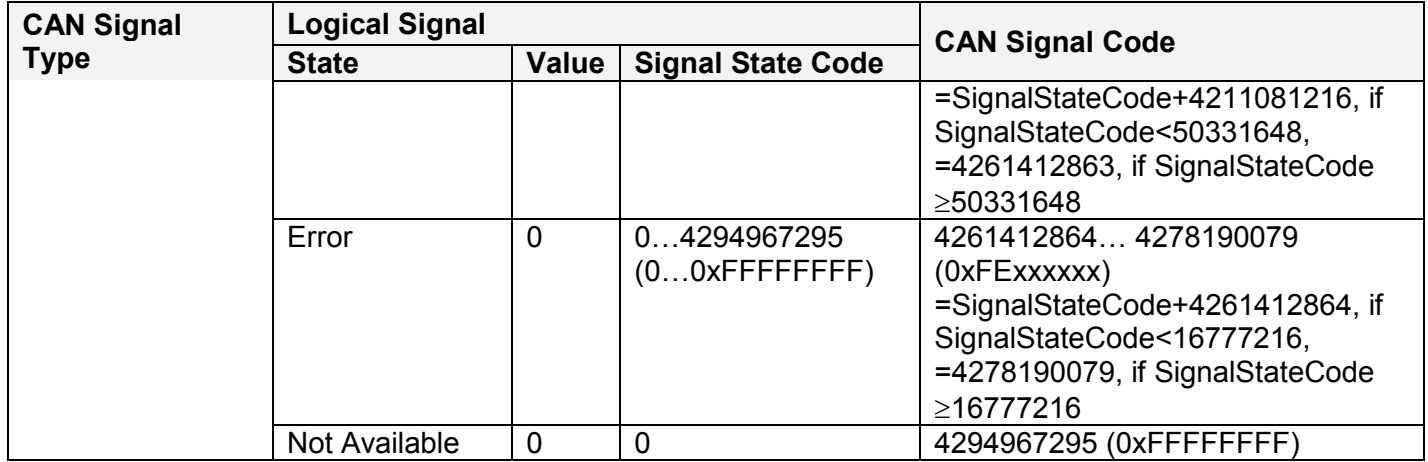

\*Conversion rules are specific to this control. They are not defined by the J1939/71 standard.

#### **4 NETWORK SUPPORT**

The controller is designed to work on the J1939 CAN network. When connected to the network or upon power up, it automatically recognizes the network connection, claims a network address, and then starts a network communication.

The network part of the controller is compliant with Bosch CAN protocol specification, Rev.2.0, Part B, and the following J1939 standards:

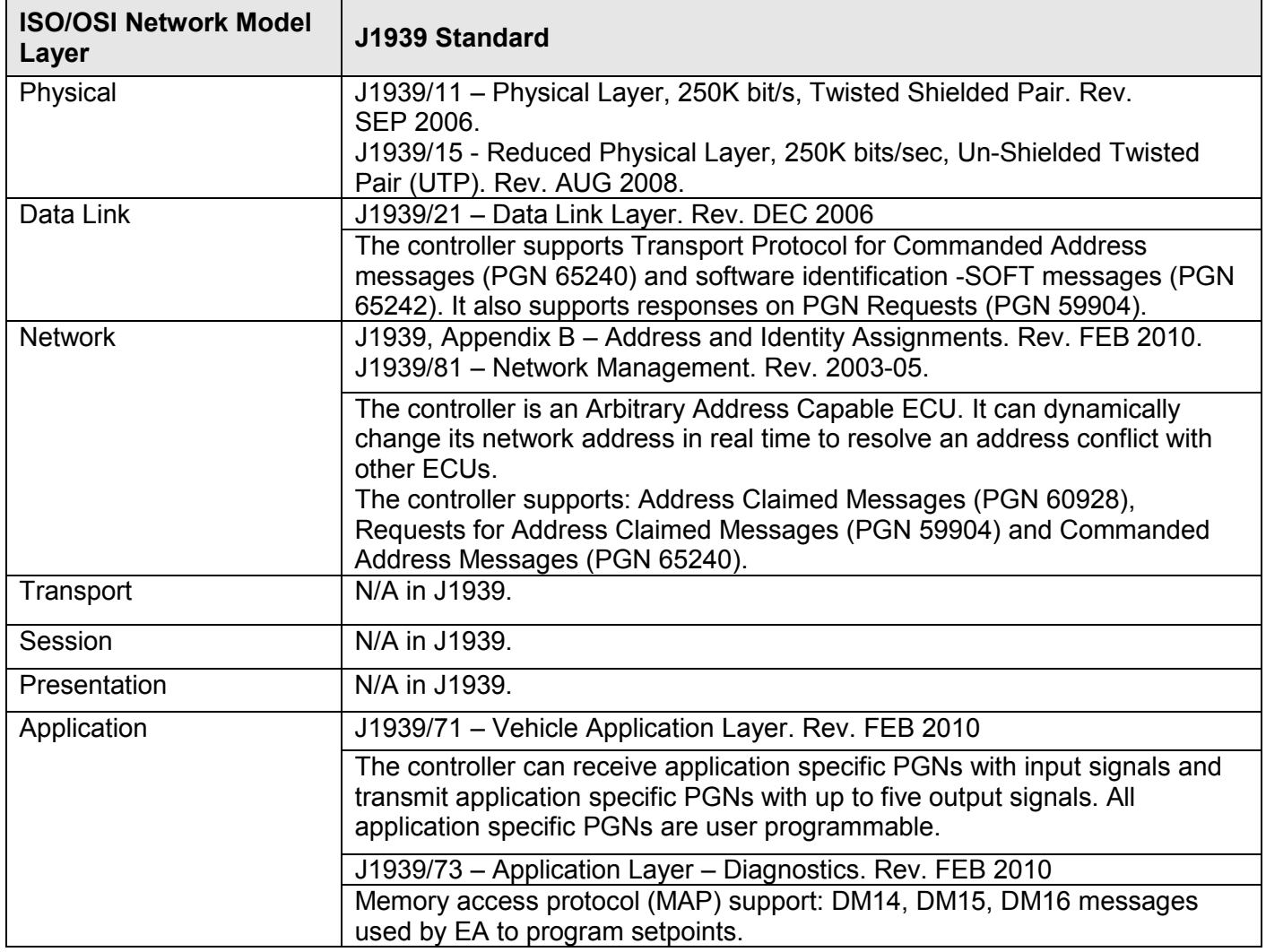

#### *4.1 J1939 Name and Address*

Upon connecting to the network, before sending and receiving any application data, the controller claims its network address with the unique J1939 Name. The Name fields are presented in the table bellow:

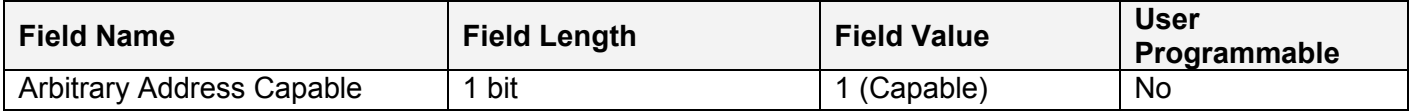

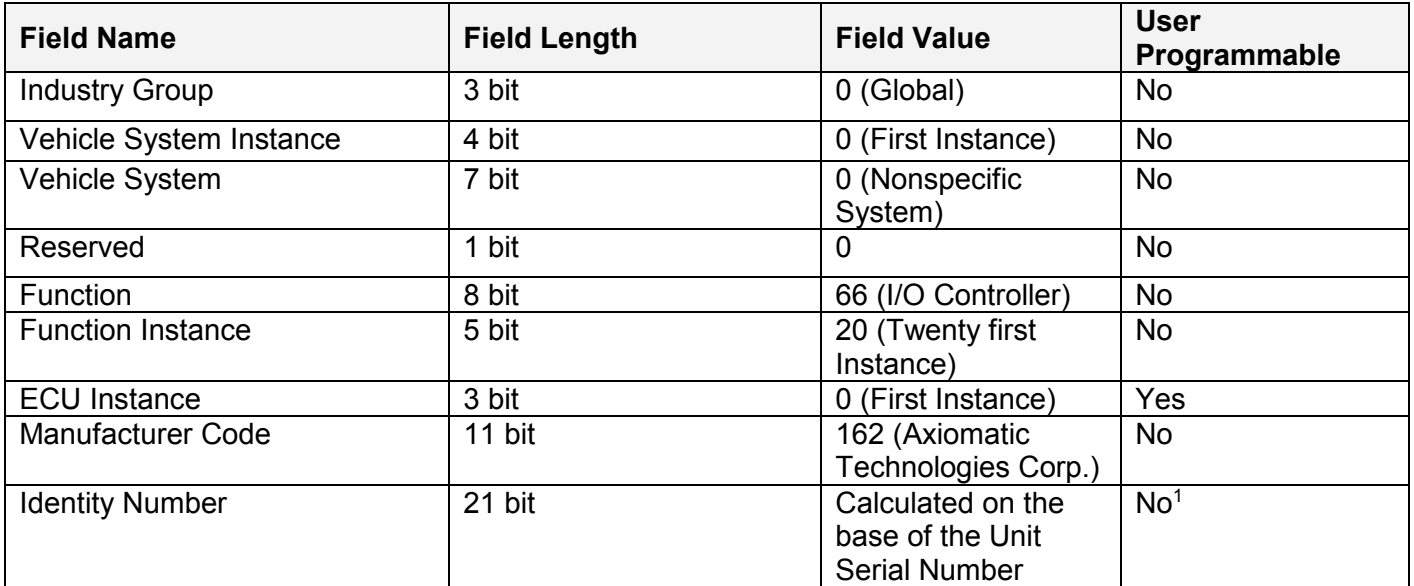

<sup>1</sup>Programmed through the RS232 service interface in production

The user can change the controller ECU instance using EA to accommodate multiple controllers on the same CAN network.

The controller takes its network address from a pool of addresses assigned to self configurable ECUs. The address is preset to 155, but the controller can change it during an arbitration process or upon receiving a commanded address message. The new address value is then stored in a non-volatile memory and is used during the next address claim procedure. The user can also change the controller network address using EA, if necessary.

#### *4.2 Slew Rate Control*

To adjust the controller to the parameters of the CAN physical network, the controller has a setpoint controlling the CAN transceiver slew rate. It can be set to "Fast" or "Slow" slew rate according to the following table:

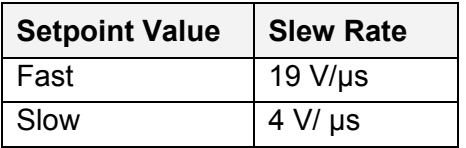

For the majority of J1939 CAN applications the slow slew rate is preferable due to the reduced EMI of the transceiver.

#### *4.3 Network Bus Terminating Resistors*

An absence of the CAN bus terminating resistors is the most common source of the CAN bus communication errors.

The controller does not have an embedded 120 Ohm CAN bus terminating resistor. The appropriate resistors should be installed externally on both ends of the CAN twisted pair cable according to the J1939/11 or J1939/15 standards.

UMAX022200F. Single Valve Controller. Firmware: V3.xx. example 28-46 Page: 28-46

Even if the length of the CAN network is short and the signal reflection from both ends of the cable can be ignored, at least one 120 Ohm resistor is required for the majority of CAN transceivers to operate properly.

#### *4.4 Network Setpoint Group*

The following table summarizes the EA programmable setpoints controlling the controller CAN network functionality:

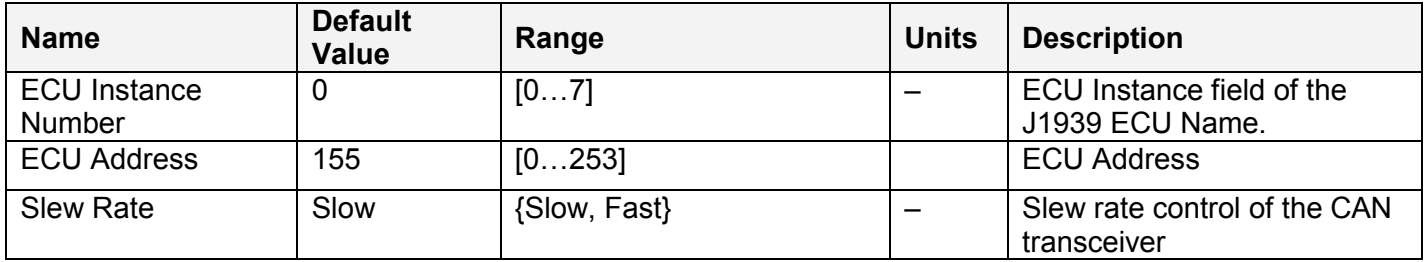

#### **5 SETPOINT PROGRAMMING**

The controller setpoints can be viewed and programmed using the standard J1939 memory access protocol through the CAN bus. Axiomatic provides PC-based Electronic Assistant® (EA) software, together with a USB-CAN converter, to accommodate this task. Please, refer to the EA User Manual for the detailed description of the EA functionality and for the network connection troubleshooting.

#### *5.1 EA Software*

After successfully connecting to the controller, EA will show the following screen:

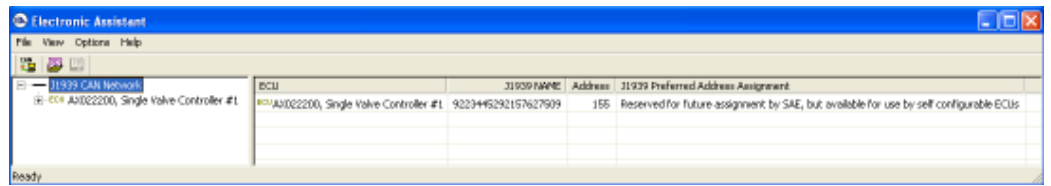

The user then can open the General ECU Information folder in the left pane to check the ECU information including the controller firmware version.

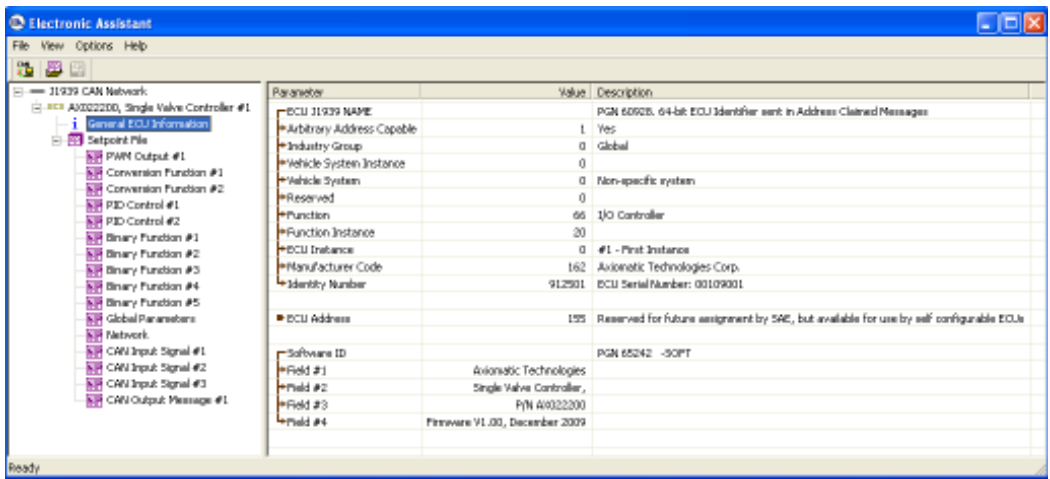

The user should check whether this version is supported by the manual. Otherwise, a different user manual is required to program the controller.

The EA software is regularly updated to support the new Axiomatic controllers and the new firmware versions. It is important to use either recommended or the most contemporary version of the EA to ensure that the current controller firmware is supported. A list of recommended EA versions for different firmware versions is presented in the following table:

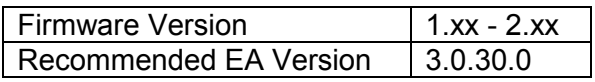

Although all necessary steps are taken to avoid incompatibility issues, the newest version of the EA may support a newer version of the controller firmware and may not be absolutely compatible with the current controller firmware version. In this case, to program the controller, instead of using the most contemporary EA version, the user should return to the recommended EA version, which was specifically designed and tested to support the current version of the controller firmware.

#### *5.2 Controller Functional Blocks in EA*

Each functional block of the controller is presented by its own folder in the Setpoint File root folder. The individual setpoints of the functional blocks can be accessed through these folders:

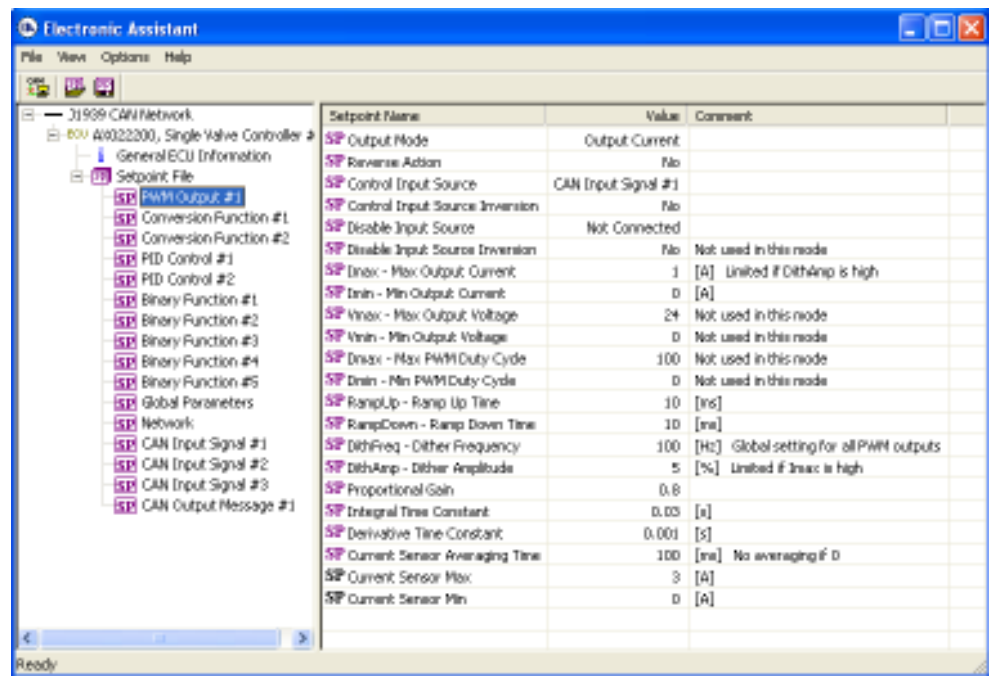

The user can view and, when necessary, change these setpoints by double-clicking on the appropriate setpoint name activating the setpoint editing dialog box:

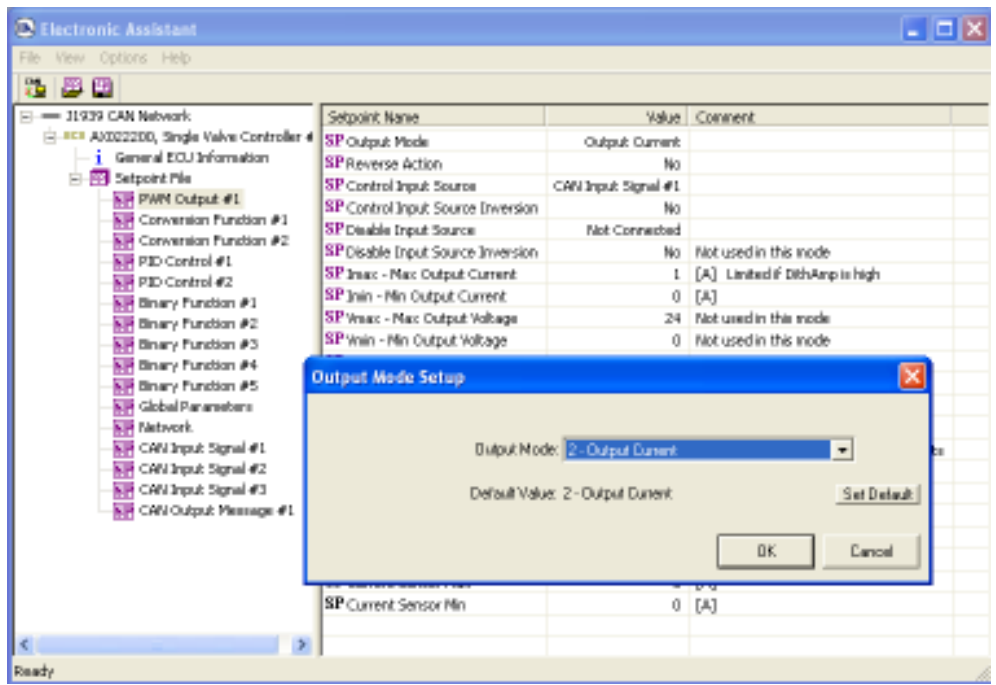

UMAX022200F. Single Valve Controller. Firmware: V3.xx. example of the example of the Page: 31-46

The controller will perform an internal reset of all functional blocks after each change of the setpoints. If the new setpoint affects the network identification, the controller will reclaim its network address with a new network identification message, see J1939 Name and Address.

All controller functional blocks are described in the appropriate subsections of the Controller Architecture section. The Network setpoint group is described in the Network Setpoint Group subsection of the Network Support section of this manual.

#### *5.3 Setpoint File*

The EA can store all controller setpoints in one setpoint file and then flash them into the controller in one operation.

The setpoint file is created and stored on disk using a command *Save Setpoint File* from the EA menu or toolbar. The user then can open the setpoint file, view or print it and flash the setpoint file into the controller.

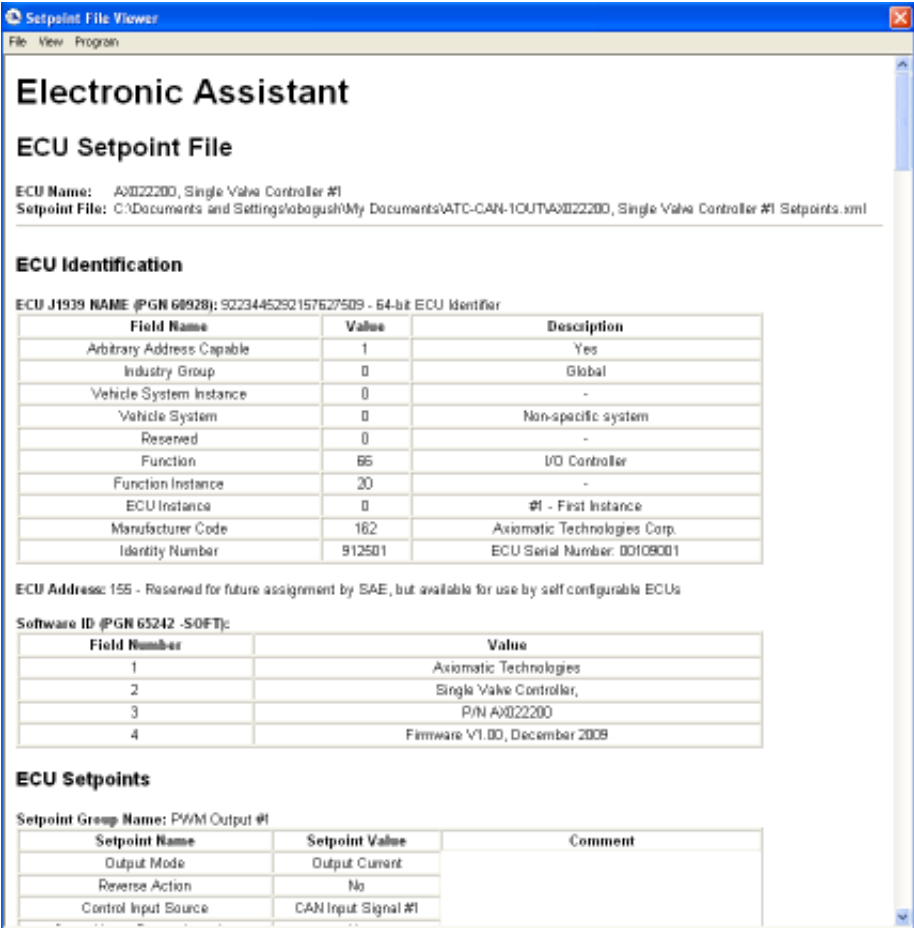

To ensure correctness of the flashing operation, a setpoint file should be transferred between controllers with the same major firmware version using the recommended EA version. Otherwise, a manual inspection of all setpoints is recommended after the setpoint flashing operation.

The network identification and "read-only" setpoints are not transferrable using this operation. Also, the controller will perform one or several internal resets of all functional blocks during the setpoint flashing operation.

## *5.4 Default Setpoints*

The controller is preprogrammed by the manufacturer with default setpoint values. These values can be found for each internal functional block in the Controller Architecture section of this manual.

The default setpoint values form a default controller configuration. In this configuration, the PWM Output #1 is enabled and set to the Current Output mode with the 0...1A output current range. Its control input source is connected to the logical output of the CAN Input Signal #1 functional block (Figure 2). The CAN Input Signal #1 functional block is disabled through the *Signal Type* setpoint, which is set to the "Undefined" value. As the result, the output of the PWM Output #1 functional block is always 0A independently of CAN input signals.

This configuration does not provide any useful system functionality. It is intended to be used only as a template to build a user-specific system configuration.

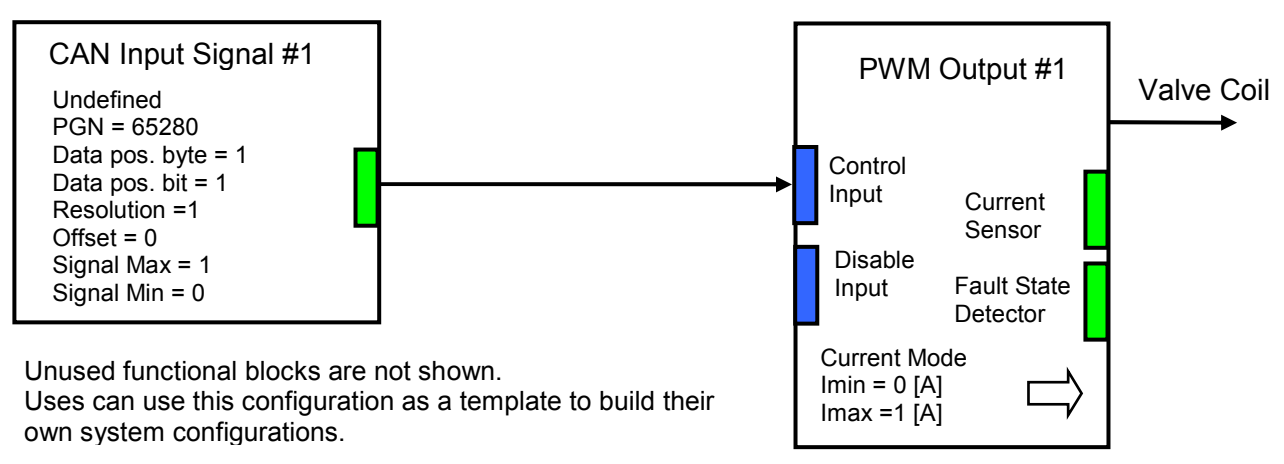

*Figure 2. The Block Diagram of the Default Controller Configuration* 

## *5.5 Setpoint Programming Example*

The controller should be programmed to perform the required system functionality before being used in the system. A detailed description of the controller setpoint programming process is presented bellow, as an example.

#### **5.5.1 User Requirements**

Let us assume that the controller should be programmed to control current in a proportional valve from a CAN message. The message has a control signal, one byte long, with values 0-250, where 0 represents the maximum current and 250 – zero current. Also, a second CAN signal, in a different CAN message, should be able to switch the valve off, bringing the output control current to zero. Also, when the first CAN signal is absent for any reason: CAN bus error, etc., the valve should be switched off to the zero current, as well.

For consistency, let us specify:

- Valve coil maximum and minimum currents: Imax=1 and Imin=0 [A].
- CAN control signal: PGN=65280, continuous, 1 byte long, start position 1.
- CAN disable signal: PGN=65281, discrete, 2-bit long, start position: 2.1.

### **5.5.2 Programming Steps**

First, create a block diagram of the required controller configuration using the controller functional blocks (Figure 3).

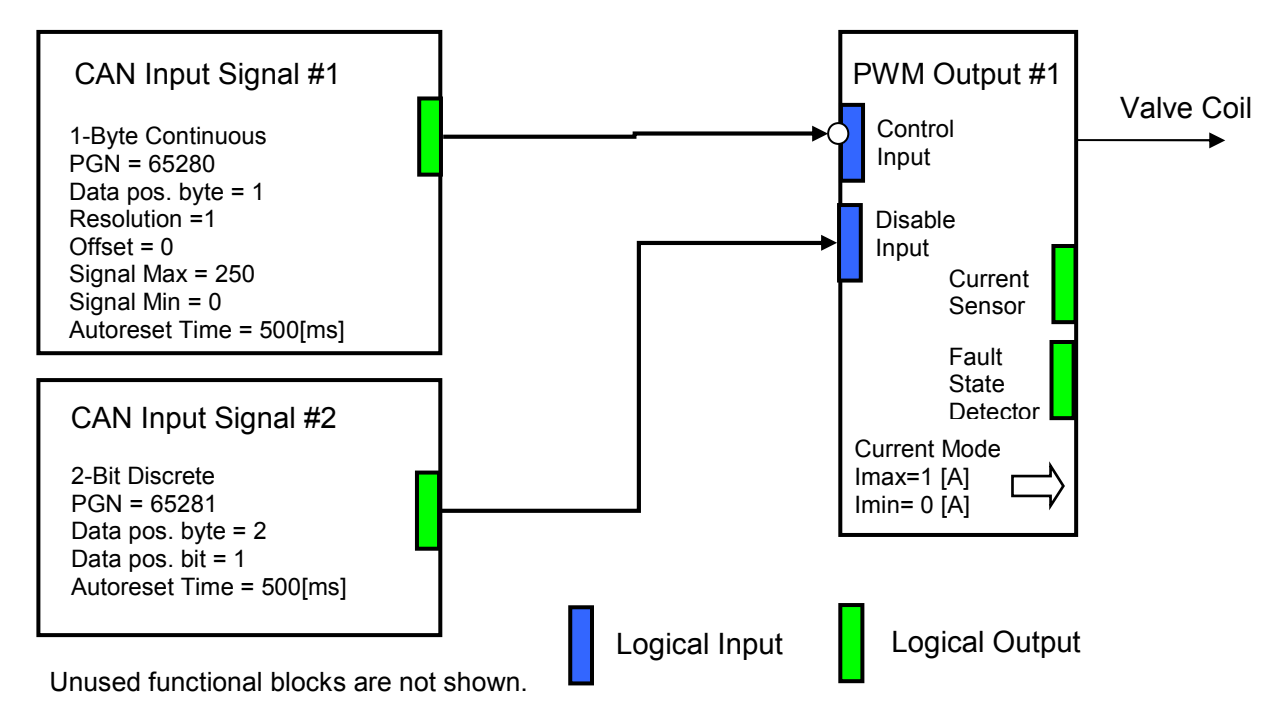

*Figure 3. The Block Diagram of the Controller Configuration for the Setpoint Programming Example.* 

Then, configure the controller PWM Output #1 functional block:

| Yevi Options Help<br>File.                                                                                                    |                                                                                                    |                                                                                                    |                                                                                                    |
|----------------------------------------------------------------------------------------------------|----------------------------------------------------------------------------------------------------|----------------------------------------------------------------------------------------------------|----------------------------------------------------------------------------------------------------|
| ш                                                                                                    |                                                                                                    |                                                                                                    |                                                                                                    |
| == 31939 CAN Network.<br>EL-REV 400322200, Single Valve Controller #1<br><b>E</b> General DCU Information<br><b>E-FRI Selzoint File</b><br><b>ETC</b> PMM Output #1<br><b>SPI Conversion Punction #1</b><br><b>SPI Convention Punction #2</b><br><b>RTF PID Cantral #1</b><br><b>RPI PID Cantral #2</b><br><b>SPI Binary Function #1</b><br><b>SPI Binary Function #2</b><br><b>SPI Binary Function #3</b><br><b>SPI Binary Function #4</b><br><b>SPI Binary Function #5</b><br><b>SPI Gobal Parameters</b><br><b>STR Network</b><br><b>SPI CAN Input Signal #1</b><br><b>SPI CAN Input Signal #2</b><br><b>STF CAN Input Signal #3</b><br><b>SPI CAN Output Message #1</b> | Setpoint Name<br>SP Output Node<br>ST Reverse Action<br>SP Cantrol Input Source<br>SP Control Input Source Inversion<br>SP Dirable Input Source<br>57 Disable Input Source Inversion<br>SP Imax - Max Output Current<br>57 [min - Min Output Current<br>SP Virus: - Max Output Voltage<br>SP Vinin - Min Output Voltage<br>SP Drag: - Max PWM Duty Cycle<br>57 Dnin - Min PWM Duty Cyde<br>SP RangUp - Rang Up Time<br>57 RangCown - Rang Down Time<br>SP Didn't eq - Dither Prequency<br>SP DithAnp - Dither Anglitude<br><b>SP Proportional Gain</b><br>57 Integral Time Constant<br>SP Dertyaltys Time Constant | Output Current<br>No.<br>CAN Input Signal #1<br><b>Yes</b><br>CAN Input Signal #2<br>No<br>1<br>0<br>100<br>Б<br>D.B<br>$0.03$ [s] | Value Conment<br>[A] Limited if Dithwinp is high<br>TA1<br>24 Not used in this mode<br>0 Not used in this mode<br>100 Not used in this mode<br>0 Not used in this mode<br>10 [ma]<br>10 [ms]<br>[Hz] Global setting for all PWN outputs<br>[%] Linited if Invar is high |
|                                                                                                    | 57 Current Sensor Averaging Time<br>SP Current Sensor Max.<br>SP Current Sensor Min                                                                                                    | $0.001$ [a]                                                                                                    | 100 [Ins] No averaging if 0<br>3 [A]<br>$0$ [A]                                                                                                    |

UMAX022200F. Single Valve Controller. Firmware: V3.xx. Page: 34-46

Set the *Output Mode* setpoint to "Output Current", the *Imin – Min Output Current* to 0 A, and the *Imax – Max Output Current* to 1 A. Also, connect the control logical input of this functional block to the logical output of the CAN Input Signal #1 functional block using the *Control Input Source* setpoint. Perform inversion of the control input signal using the *Control Input Source Inversion* Setpoint, by assigning it "Yes" value. Finally, connect the disable logical input to the CAN Input Signal #2 functional block using the *Disable Input Source* setpoint.

Now, configure the CAN Input Signal #1 and CAN Input Signal #2 functional blocks to accept control and disable signals from the CAN bus.

Use CAN Input Signal #1 functional block for the control signal. Set *Signal Type* setpoint to "1-Byte Continuous". Then, set the *PGN* setpoint to 65280, the *Data Position Byte* – to 1, the *Resolution* – to 1 [Signal Units/Bit] and the *Offset* – to 0 [Signal Units]. Finally, set normalization setpoints *Signal Max Value* and *Signal Min Value* to 250 and 0, to cover the entire data range of the valve control signal.

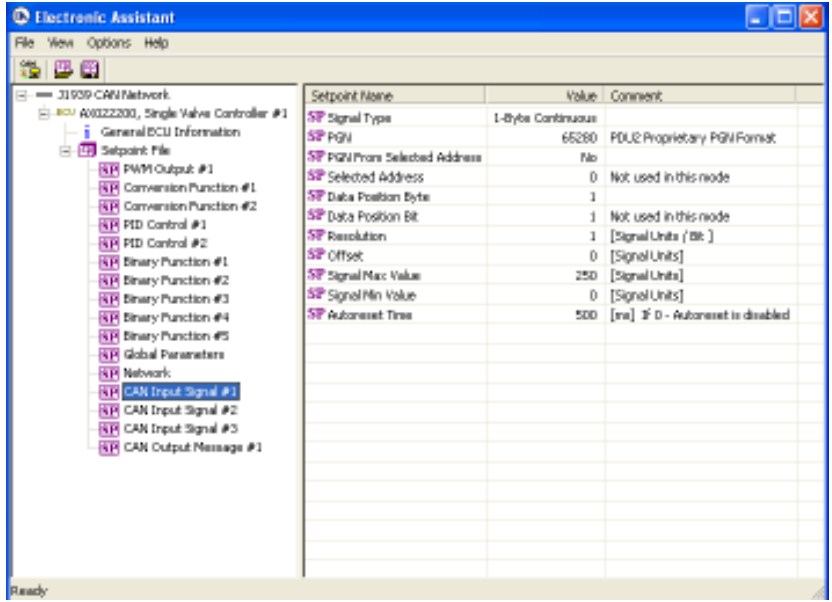

Keep the default value "No" for the *PGN From Selected Address* setpoint unless you have several sources of the control messages on the network and the PGN filtering is required. Also, keep *Autoreset Time* setpoint at the default value of the 500ms to reset the logical output signal of the functional block when the CAN signal is absent.

Similarly configure the CAN Input Signal #2 functional block for receiving the disable signal. Set *Signal Type* setpoint to "2-Bit Discrete". Then, set the *PGN* setpoint to 65281, the *Data Position Byte* – to 2, and the *Data Position Bit* – to 1.

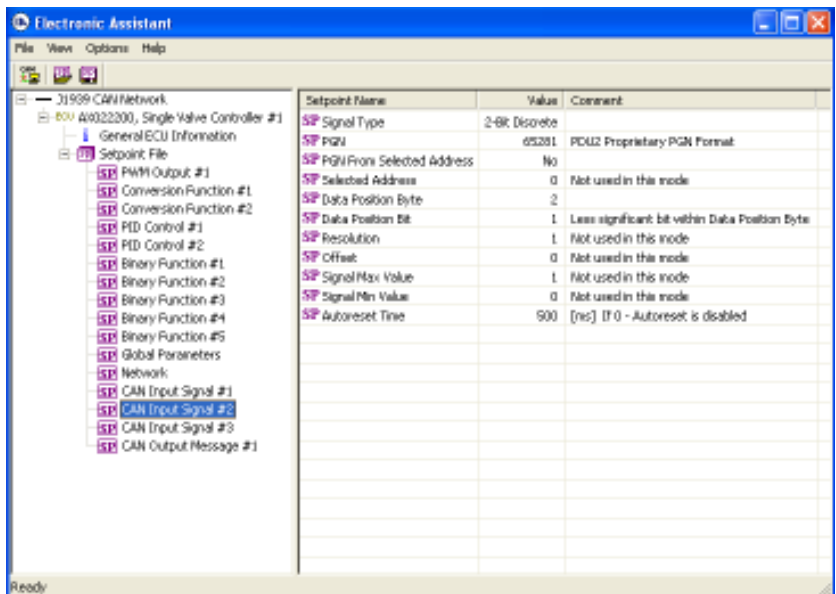

The controller setpoints are now programmed. The user can save the controller setpoint configuration into a setpoint file for the future reference or for programming the other controllers.

# **6 REFLASHING OVER CAN WITH EA ® BOOTLOADER**

The AX022200 can be upgraded with new application firmware using the **Bootloader Information** section. This section details the simple step-by-step instructions to upload new firmware provided by Axiomatic onto the unit via CAN, without requiring it to be disconnected from the J1939 network.

1. When EA first connects to the ECU, the **Bootloader Information** section will display the following information.

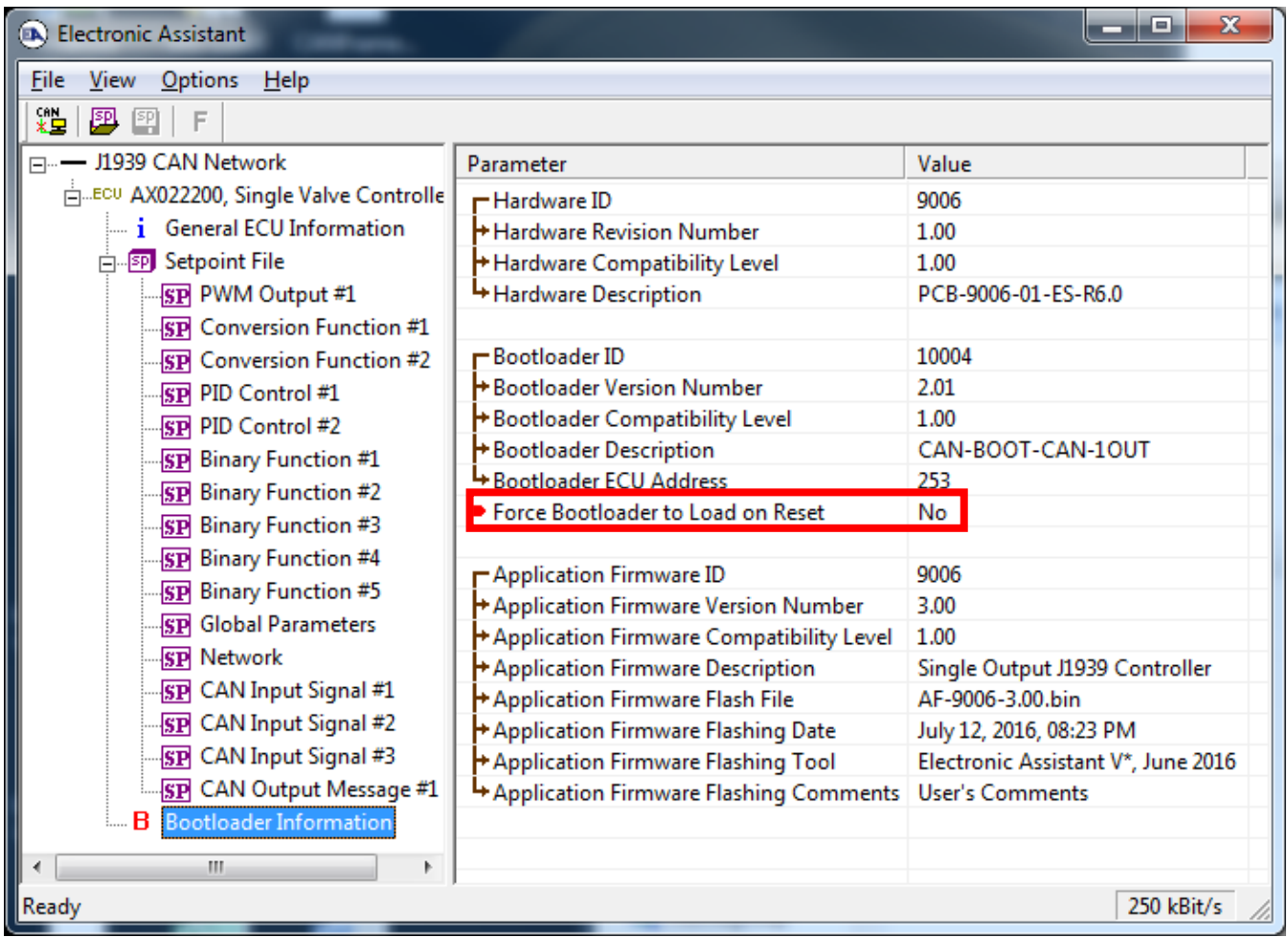

2. To use the bootloader to upgrade the firmware running on the ECU, change the variable **"Force Bootloader To Load on Reset**" to *Yes.*

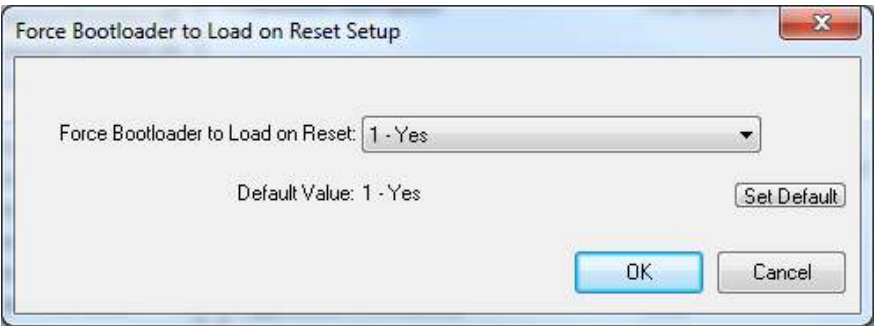

3. When the prompt box asks if you want to reset the ECU, select *Yes*.

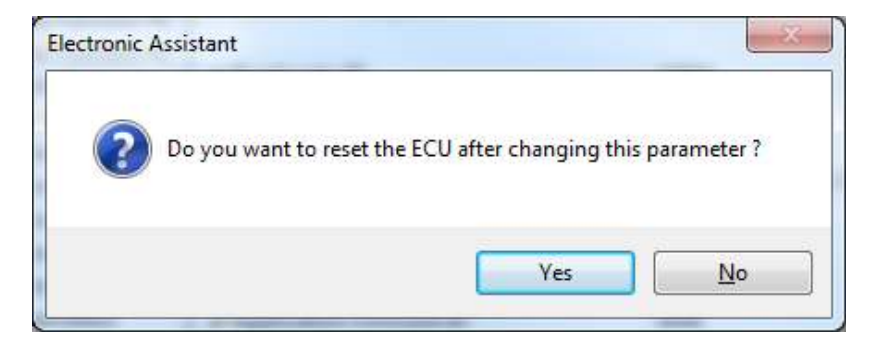

4. Upon reset, the ECU will no longer show up on the J1939 network as an AX022200 but rather as **J1939 Bootloader #1**.

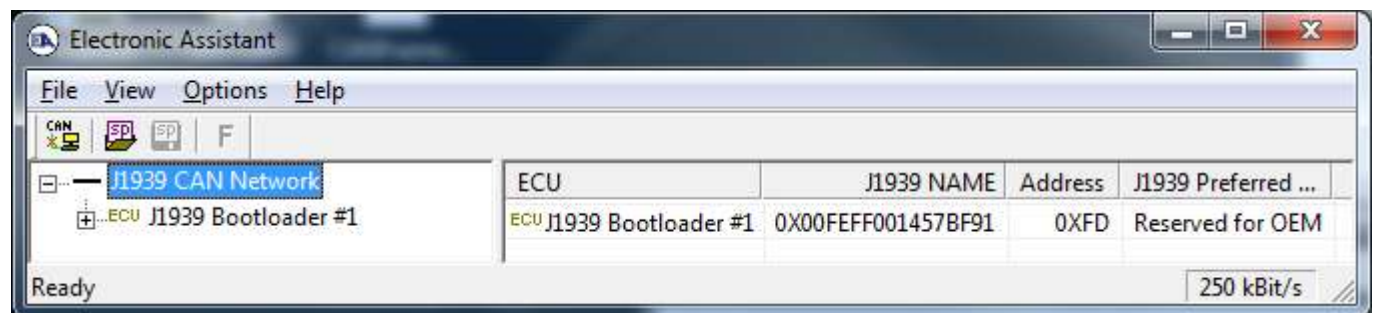

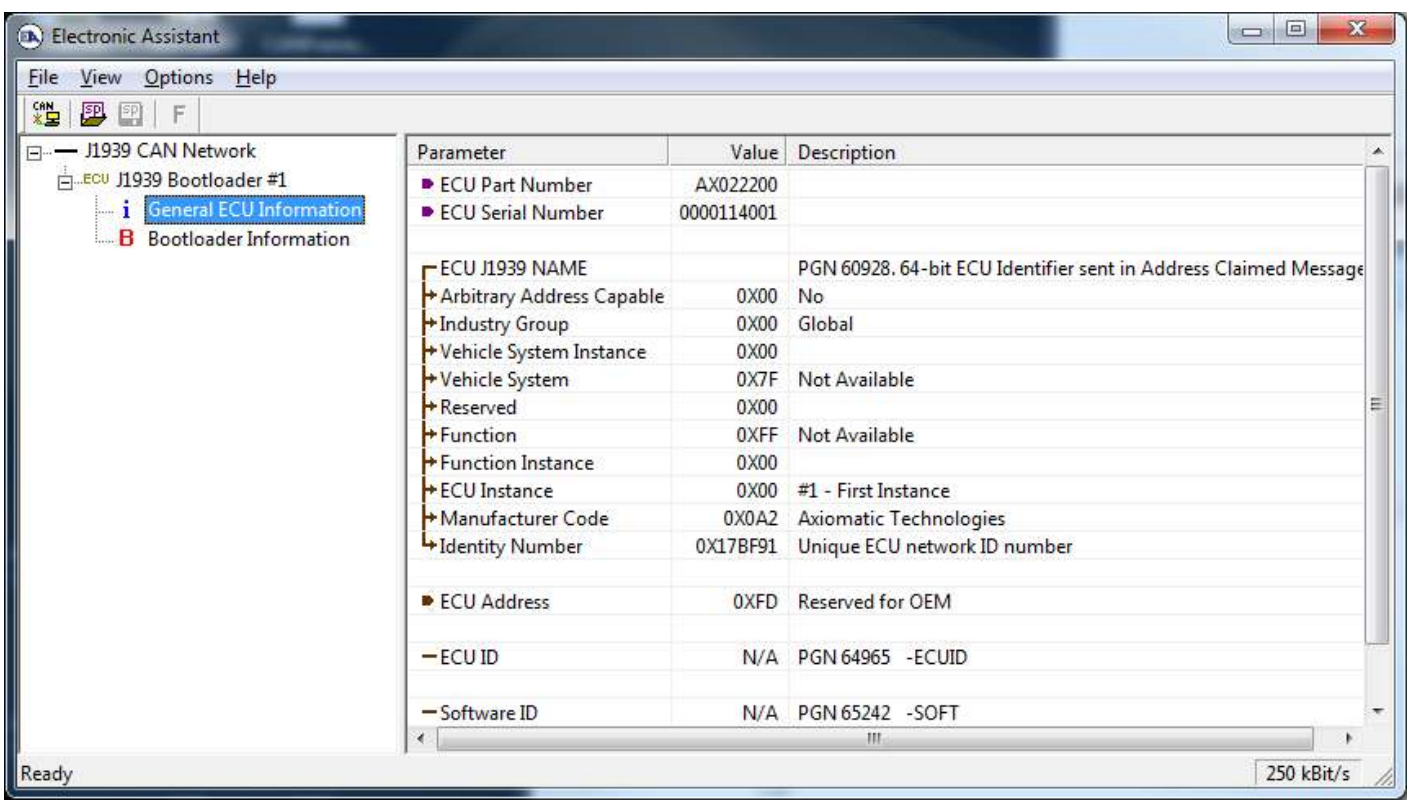

*Note that the bootloader is NOT Arbitrary Address Capable. This means that if you want to have multiple bootloaders running simultaneously (not recommended) you would have to manually* 

UMAX022200F. Single Valve Controller. Firmware: V3.xx. example 2008 and the controller of Page: 38-46

*change the address for each one before activating the next, or there will be address conflicts, and only one ECU would show up as the bootloader. Once the 'active' bootloader returns to regular functionality, the other ECU(s) would have to be power cycled to re-activate the bootloader feature.* 

5. When the **Bootloader Information** section is selected, the same information is shown as when it was running the AX022200 firmware, but in this case the **F**lashing feature has been enabled.

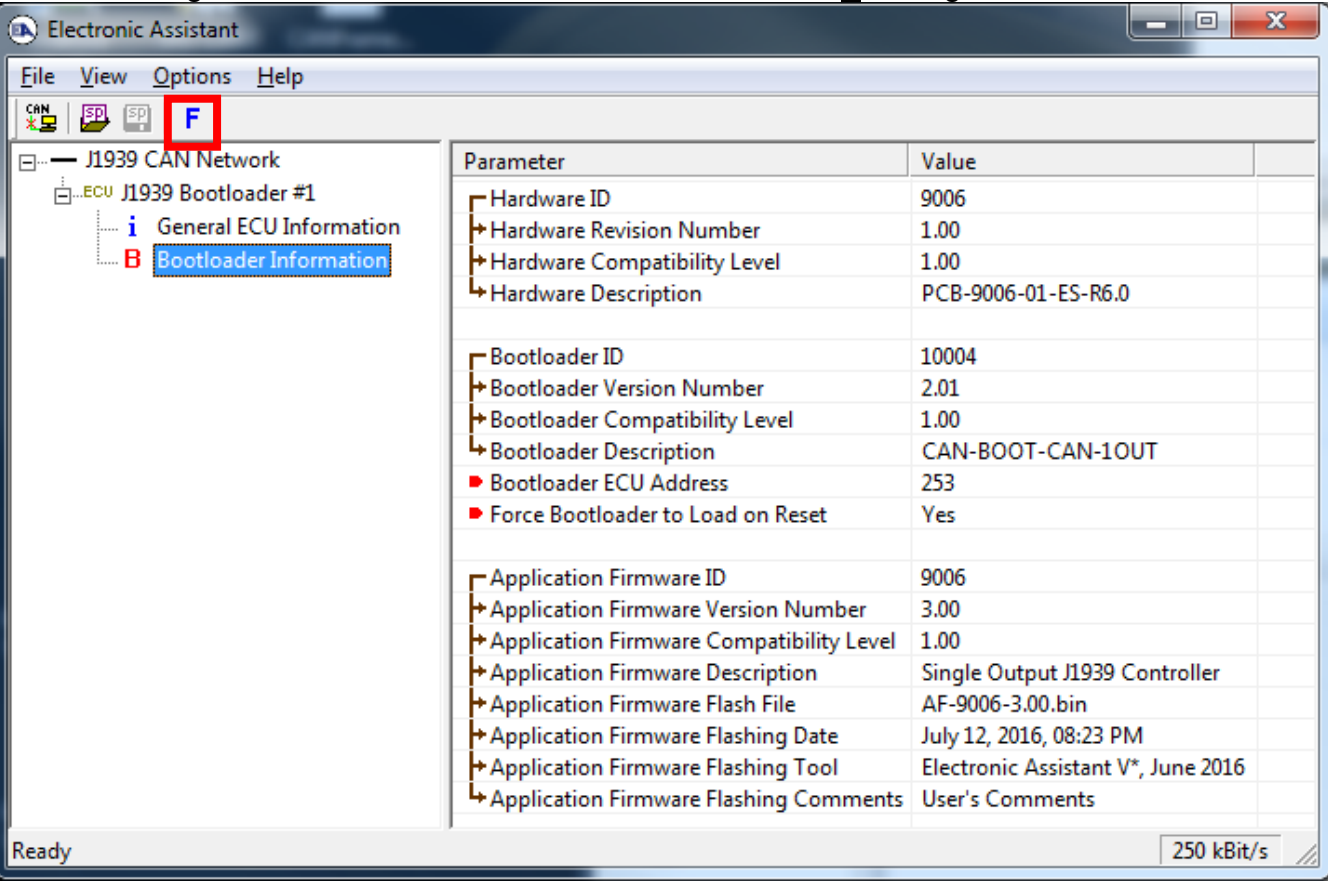

- 6. Select the **F**lashing button and navigate to where you had saved the **AF-9006**-**x.yy.bin** file sent from Axiomatic. (Note: only binary (.bin) files can be flashed using the EA tool)
- 7. Once the Flash Application Firmware window opens, you can enter comments such as "Firmware upgraded by [Name]" if you so desire. This is not required, and you can leave the field blank if you do not want to use it.

Note: You do not have to date/time-stamp the file, as this is done automatically by the EA tool when you upload the new firmware.

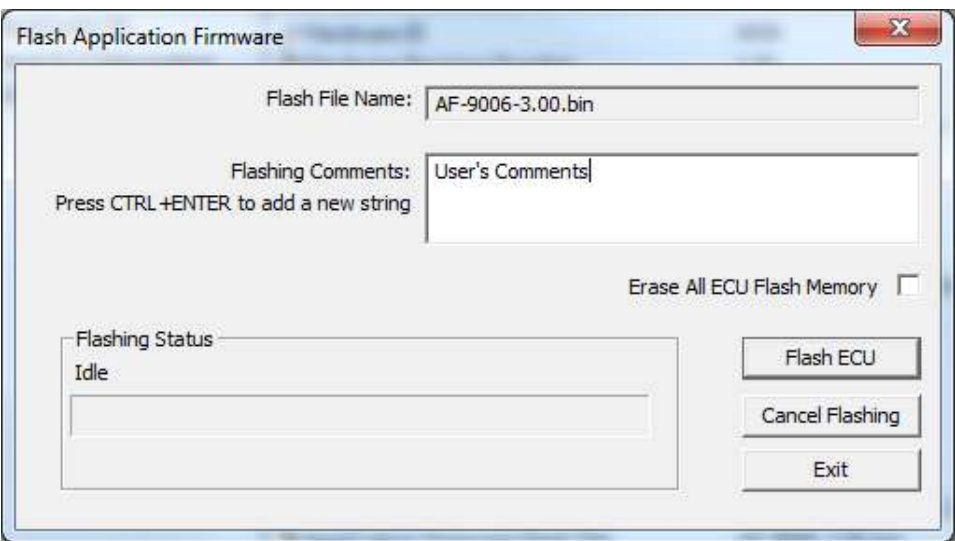

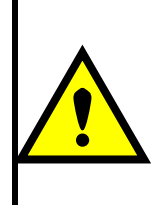

WARNING: Do not check the "Erase All ECU Flash Memory" box unless instructed to do so by your Axiomatic contact. Selecting this will erased ALL data stored in nonvolatile flash. It will also erase any configuration of the setpoints that might have been done to the ECU and reset all setpoints to their factory defaults. By leaving this box unchecked, none of the setpoints will be changed when the new firmware is uploaded.

8. A progress bar will show how much of the firmware has been sent as the upload progresses. The more traffic there is on the J1939 network, the longer the upload process will take.

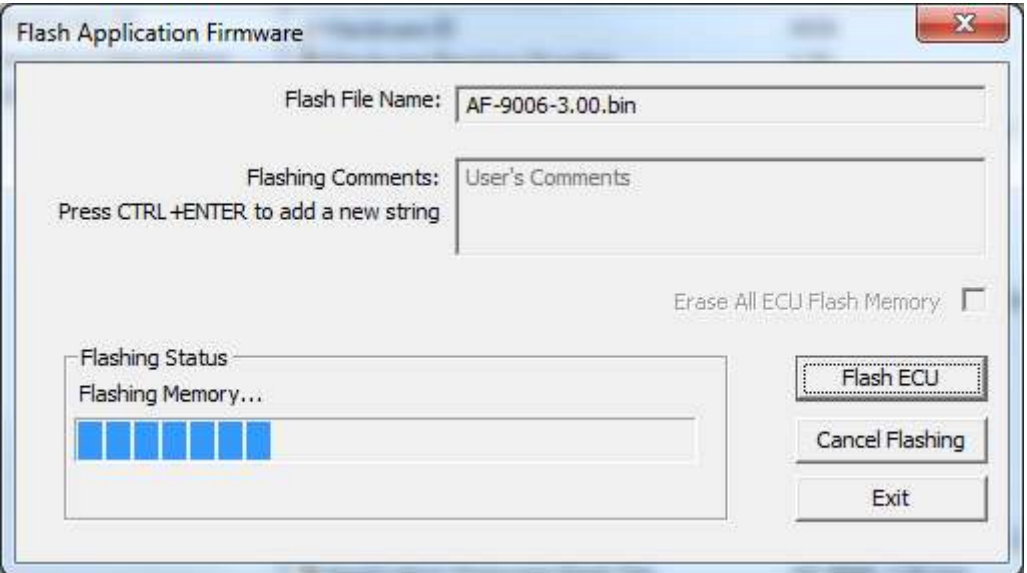

9. Once the firmware has finished uploading, a message will popup indicating the successful operation. If you select to reset the ECU, the new version of the AX022200 application will start running, and the ECU will be identified as such by EA. Otherwise, The next time the ECU is power-cycled, the AX022200 application will run rather than the bootloader function.

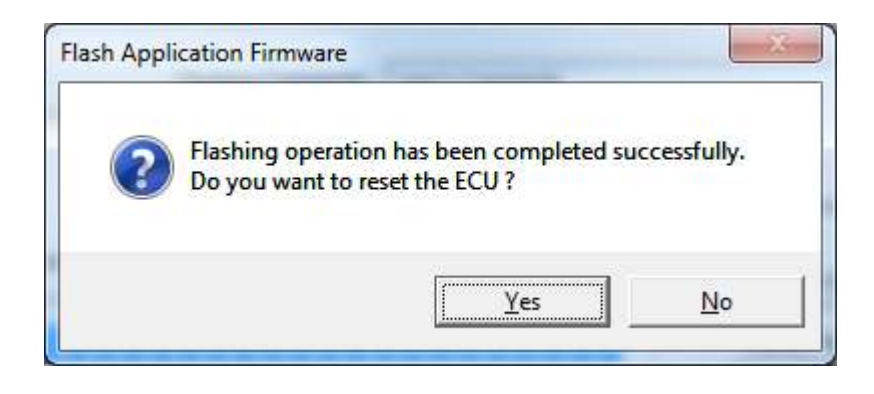

Note: If at any time during the upload the process is interrupted, the data is corrupted (bad checksum) or for any other reason the new firmware is not correct, i.e. bootloader detects that the file loaded was not designed to run on the hardware platform, the bad or corrupted application will not run. Rather, when the ECU is reset or power-cycled the **J1939 Bootloader** will continue to be the default application until valid firmware has been successfully uploaded into the unit.

## **7 TECHNICAL SPECIFICATIONS**

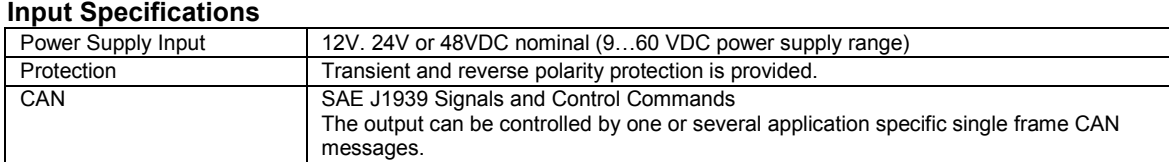

#### **Output Specifications**

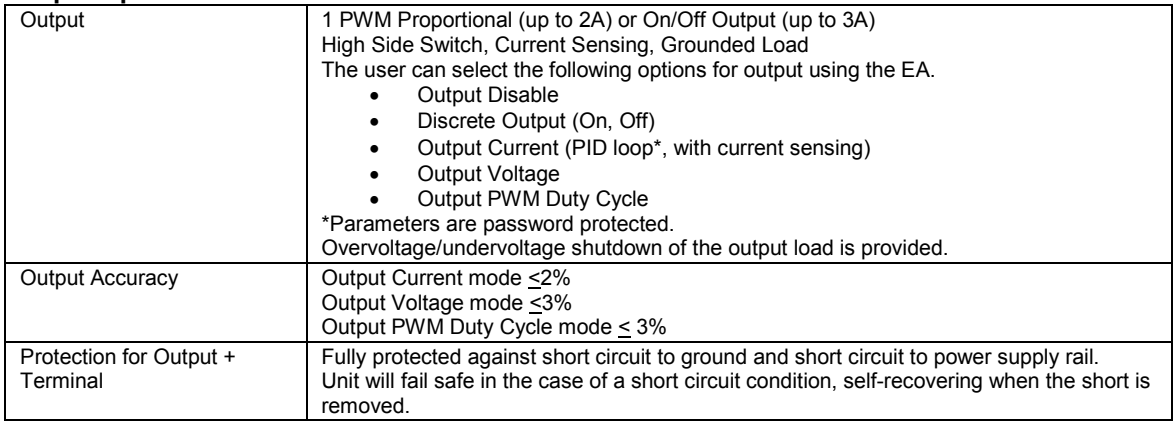

#### **General Specifications**

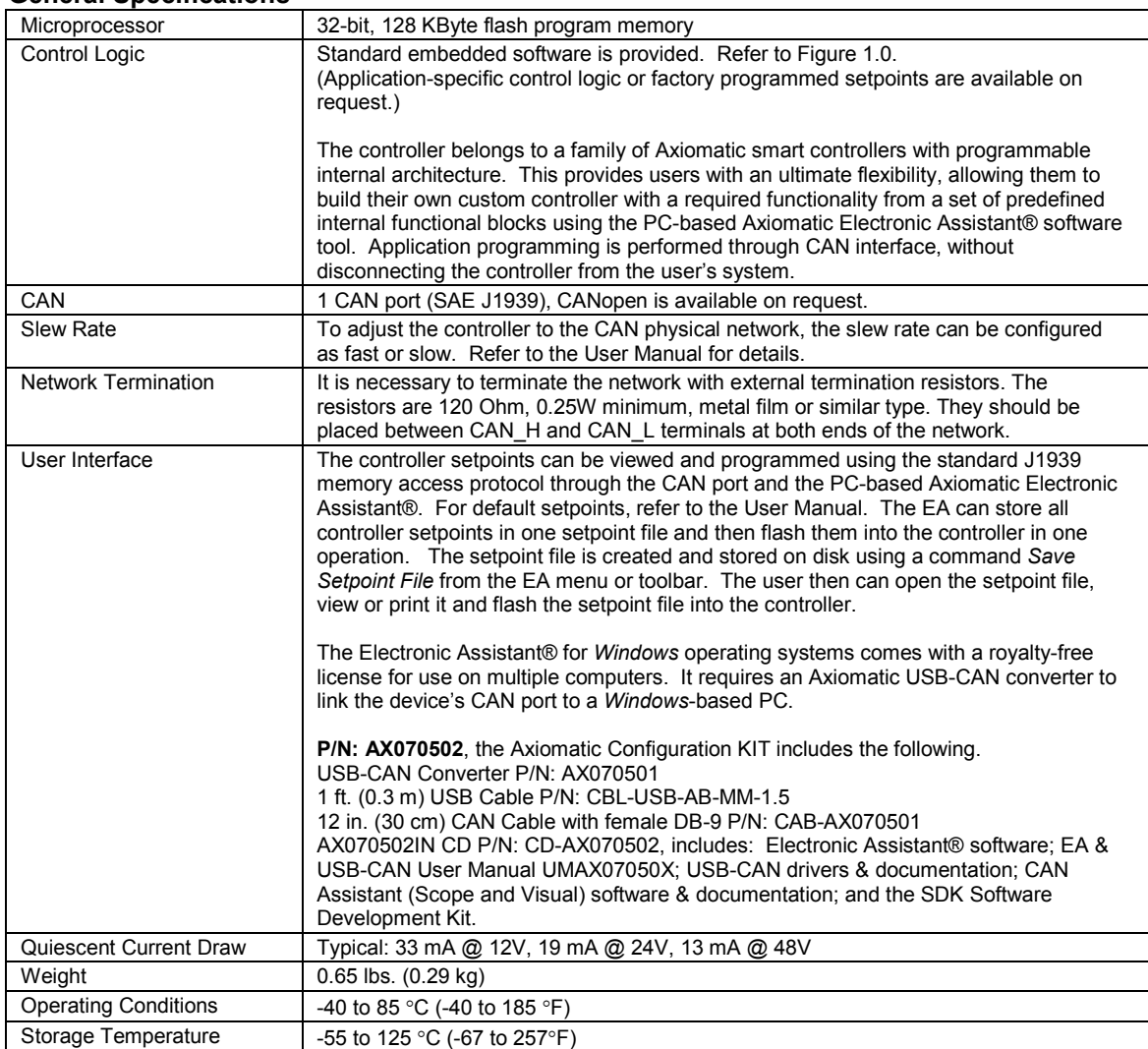

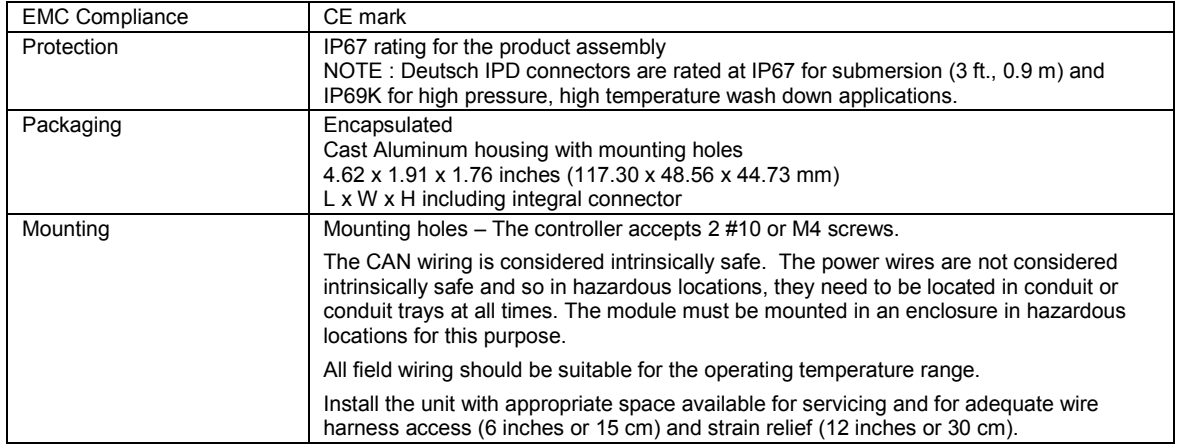

# **Dimensional Drawing**

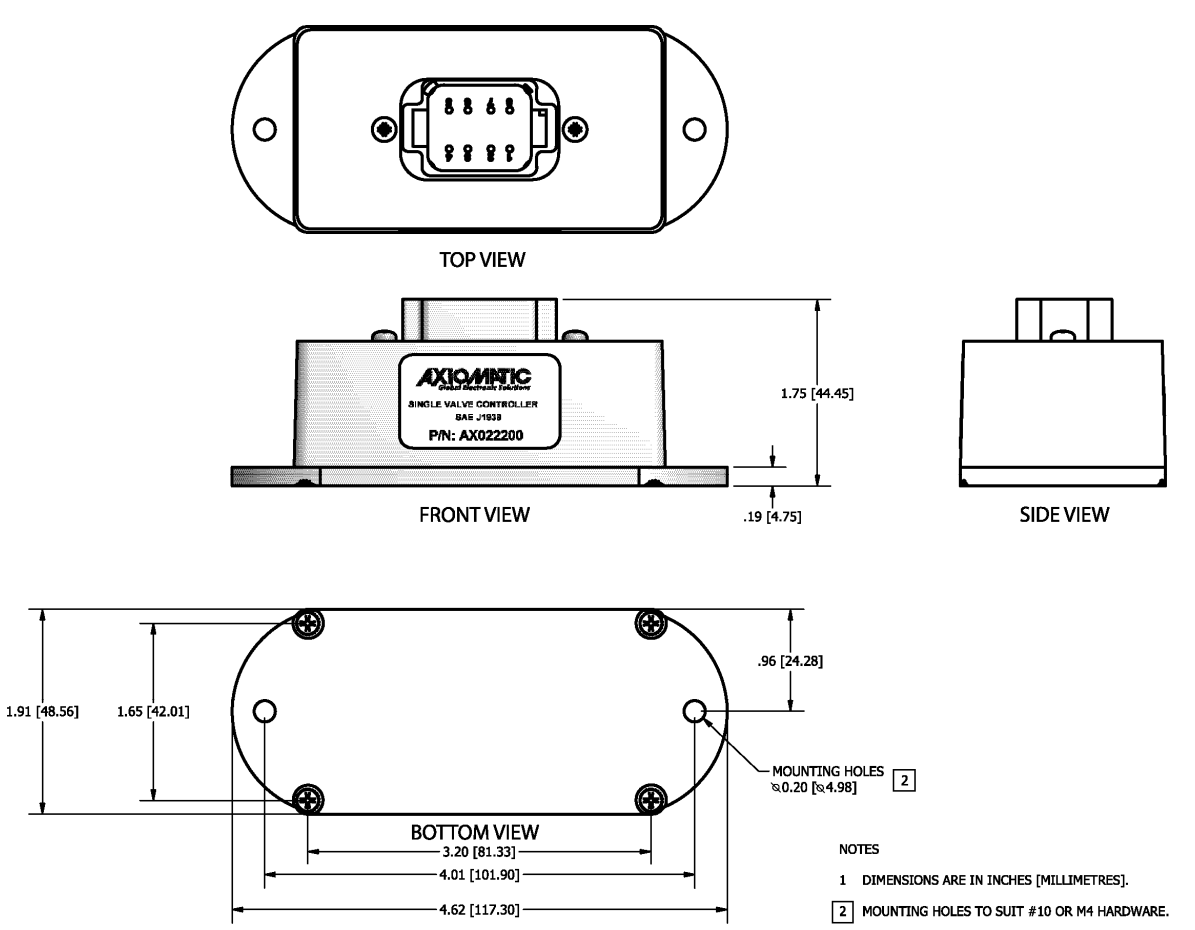

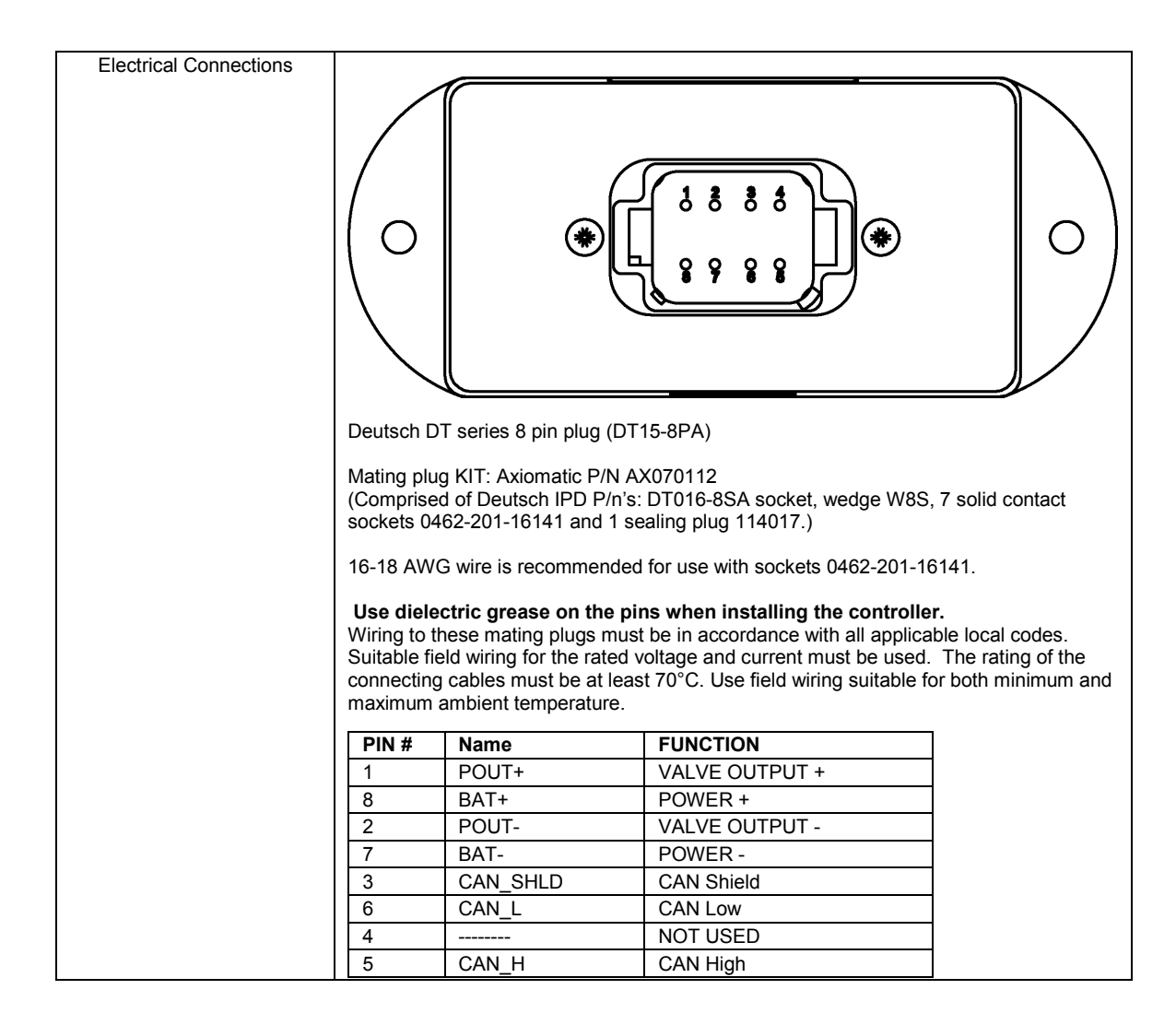

## **8 REVISION HISTORY**

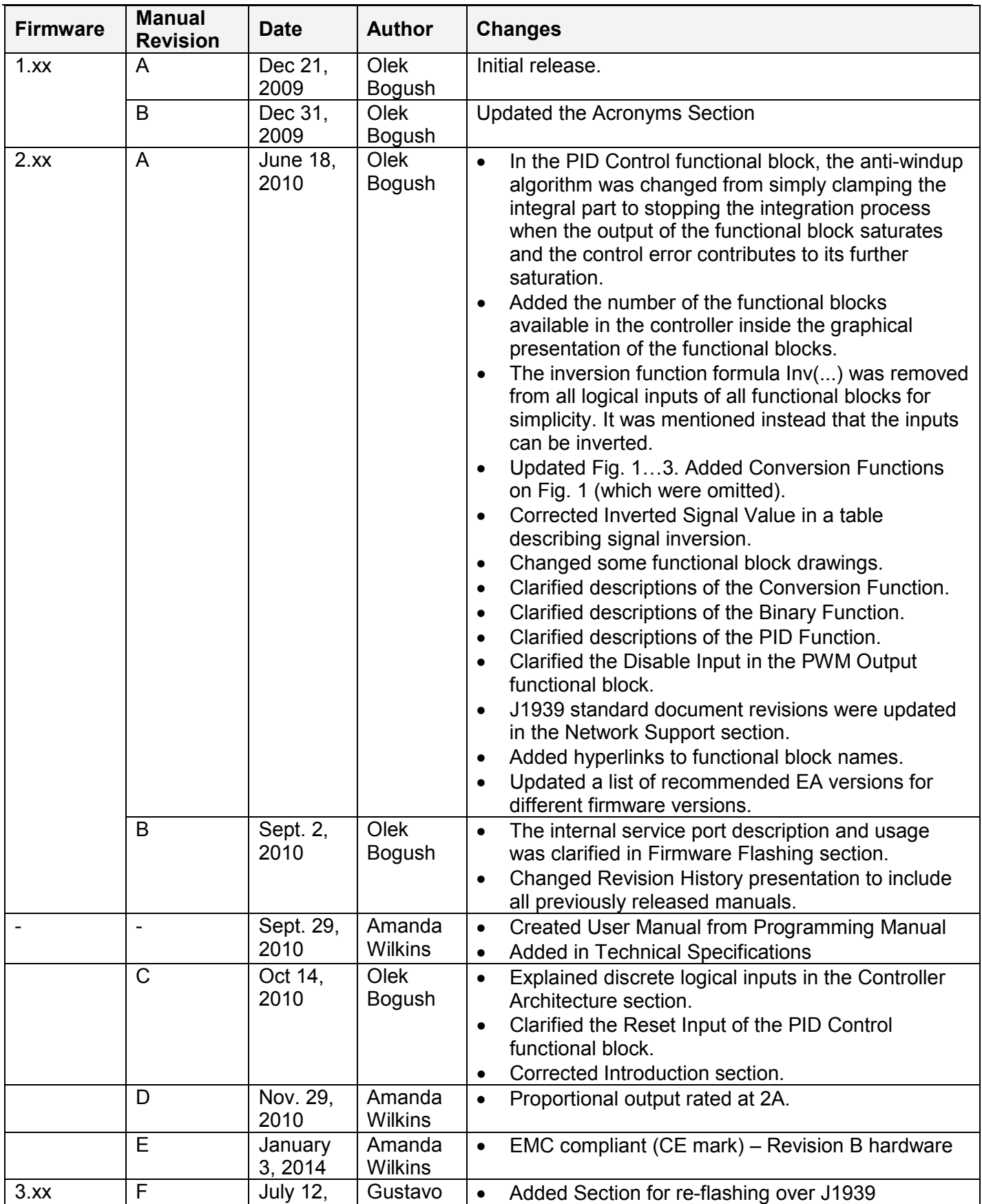

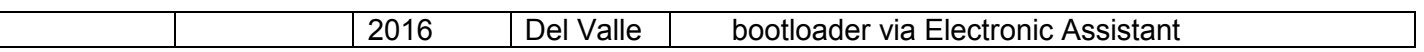

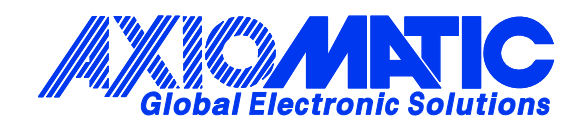

#### **OUR PRODUCTS**

Actuator Controls

Battery Chargers

CAN bus Controls, Gateways

CAN/Wifi, CAN/Bluetooth

Current Converters

DC/DC Power Converters

DC Voltage/Current Signal **Converters** 

Engine Temperature Scanners

Ethernet/CAN Converters

Fan Drive Controllers

Hydraulic Valve Controllers

I/O Controls

LVDT Simulators

Machine Control Systems

Motor Controls

PID Controls

Position Sensors, Angle Measurement Inclinometers

Power Supplies

PWM Signal Converters/Isolators

Resolver Signal Conditioners

Service Tools

Signal Conditioners

Strain Gauge CAN Controls

Surge Suppressors

#### **OUR COMPANY**

Axiomatic provides electronic machine controls, components, and systems to the off-highway, commercial vehicle, electric vehicle, power generator set, material handling, renewable energy and industrial OEM markets.

We provide efficient, innovative solutions that focus on adding value for our customers.

We emphasize service and partnership with our customers, suppliers, and employees to build long term relationships and mutual trust.

#### **QUALITY DESIGN AND MANUFACTURING**

Axiomatic is an ISO 9001:2008 registered facility.

#### **SERVICE**

All products to be returned to Axiomatic require a Return Materials Authorization Number (RMA#).

Please provide the following information when requesting an RMA number:

- Serial number, part number
- Axiomatic invoice number and date
- Hours of operation, description of problem
- Wiring set up diagram, application
- Other comments as needed

When preparing the return shipping paperwork, please note the following. The commercial invoice for customs (and packing slip) should state the harmonized international HS (tariff code), valuation and return goods terminology, as shown in italics below. The value of the units on the commercial invoice should be identical to their purchase price.

> *Goods Made In Canada (or Finland) Returned Goods for Warranty Evaluation, HS: 9813.00 Valuation Identical Goods Axiomatic RMA#*

#### **WARRANTY, APPLICATION APPROVALS/LIMITATIONS**

Axiomatic Technologies Corporation reserves the right to make corrections, modifications, enhancements, improvements, and other changes to its products and services at any time and to discontinue any product or service without notice. Customers should obtain the latest relevant information before placing orders and should verify that such information is current and complete. Users should satisfy themselves that the product is suitable for use in the intended application. All our products carry a limited warranty against defects in material and workmanship. Please refer to our Warranty, Application Approvals/Limitations and Return Materials Process as described on www.axiomatic.com/service.html.

#### **CONTACTS**

#### **Axiomatic Technologies Corporation**

5915 Wallace Street Mississauga, ON CANADA L4Z 1Z8 TEL: +1 905 602 9270 FAX: +1 905 602 9279 www.axiomatic.com

**Axiomatic Technologies Oy** Höytämöntie 6 33880 Lempäälä FINLAND TEL: +358 3 3595 600 FAX: +358 3 3595 660 www.axiomatic.fi